# 南通职業大学

## 毕业设计(论文)

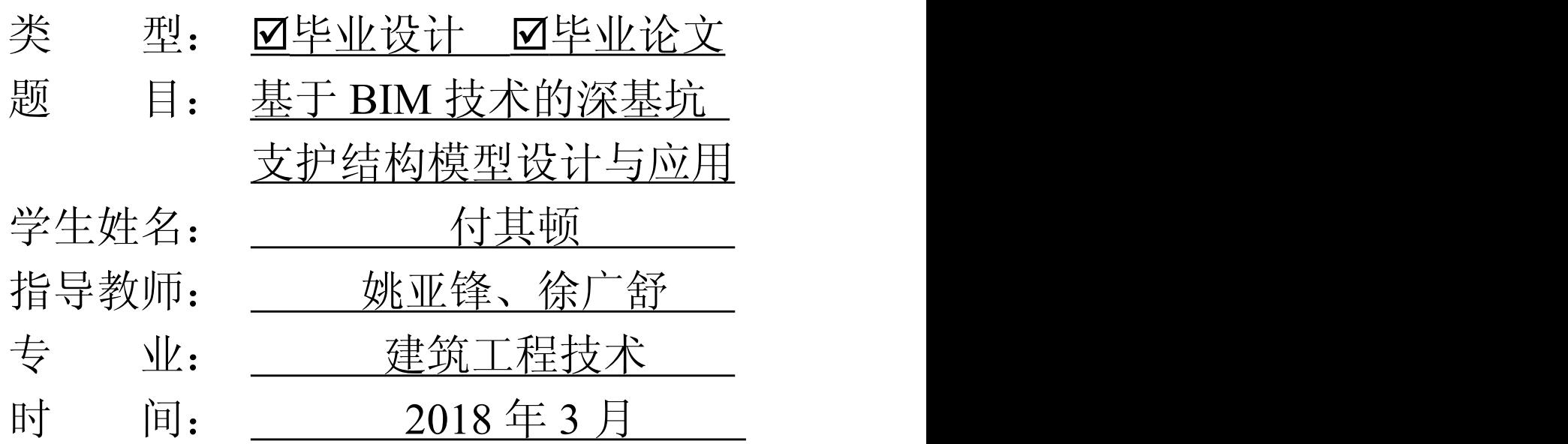

#### <span id="page-2-0"></span>摘 要

尤其是最近十年中国经济的快速发展,大规模的开发一些高层、超高层建筑以及地 铁、地下商场、隧道等地下空间,因此,深基坑工程越来越多。深基坑工程项目的实施 面临着深度越来越深、占地面积越来越大、施工条件复杂等问题,然而基础工程作为隐 蔽工程工程质量有着至关重要作用,传统的基坑支护施工方法在协同设计方面存在效率 低下、数据传递可靠性低、信息表达不准确等缺点。建筑信息模型(Building Information Modeling,BIM)作为一种新型工具与生产途径,基于 BIM 技术的深基坑支护结构模型中 设计与应用成为关注的重点问题。

本论文通过讲解相关 BIM 软件和软件原理, 根据软件的功能特点选择采用 tekla structures 和 Revit 软件进行实际工程案例模型构建,使用 Navisworks Manage 软件进 行施工可视化模拟,针对性解决基于 BIM 技术的深基坑支护模型应用。

关键词: 深基坑, BIM 模型, 可视化模拟, 支护结构

#### <span id="page-3-0"></span>**Abstract**

Especially in recent 10 years China's rapid economic development, large-scale development of some high-level, high-rise buildings and underground, underground shopping malls, tunnel and underground space, as a result, more and more deep foundation pit engineering. The implementation of the deep foundation pit engineering project is faced with increasingly deep depth, covers an area of more and more big, complex construction conditions and so on, however, basic engineering as a take cover engineering project quality has a vital role, the traditional construction method of foundation pit supporting in collaborative design low efficiency, low data transmission reliability, inaccurate information expression such as faults,. Building Information Modeling (BIM) as a new tool and production approach, the design and application of the deep foundation pit support structure model based on BIM technology has become the focus of attention.

In this paper, through the interpretation of the relevant principle of BIM software and software, choose according to the functions and characteristics of the software using tekla structures and Revit software to build practical engineering case model using Navisworks Manage construction visual simulation software, targeted to solve the deep foundation pit supporting model based on BIM technology applications.

**Keywords**: deep foundation pit, BIM model, visual simulation, supporting structure

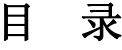

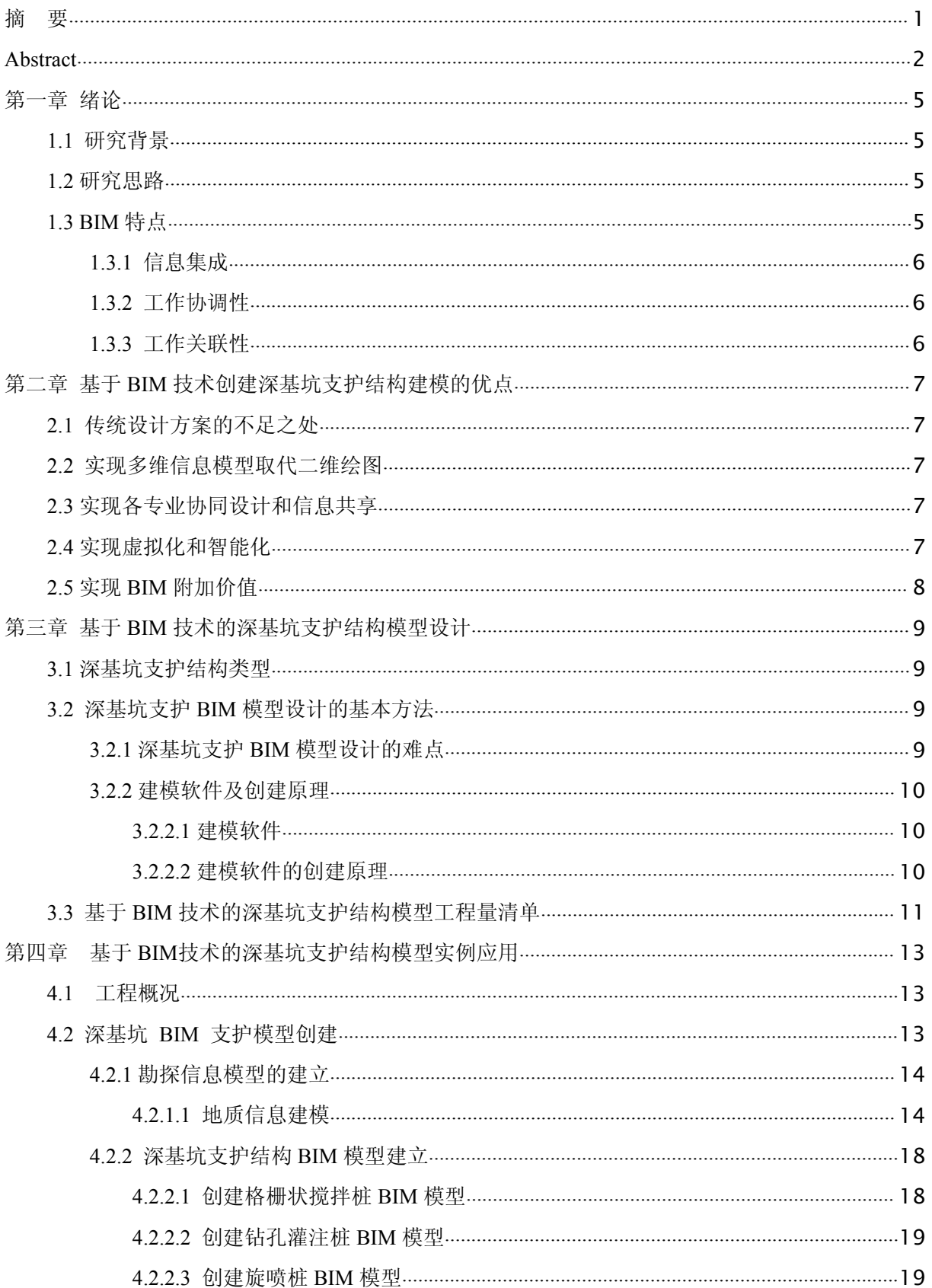

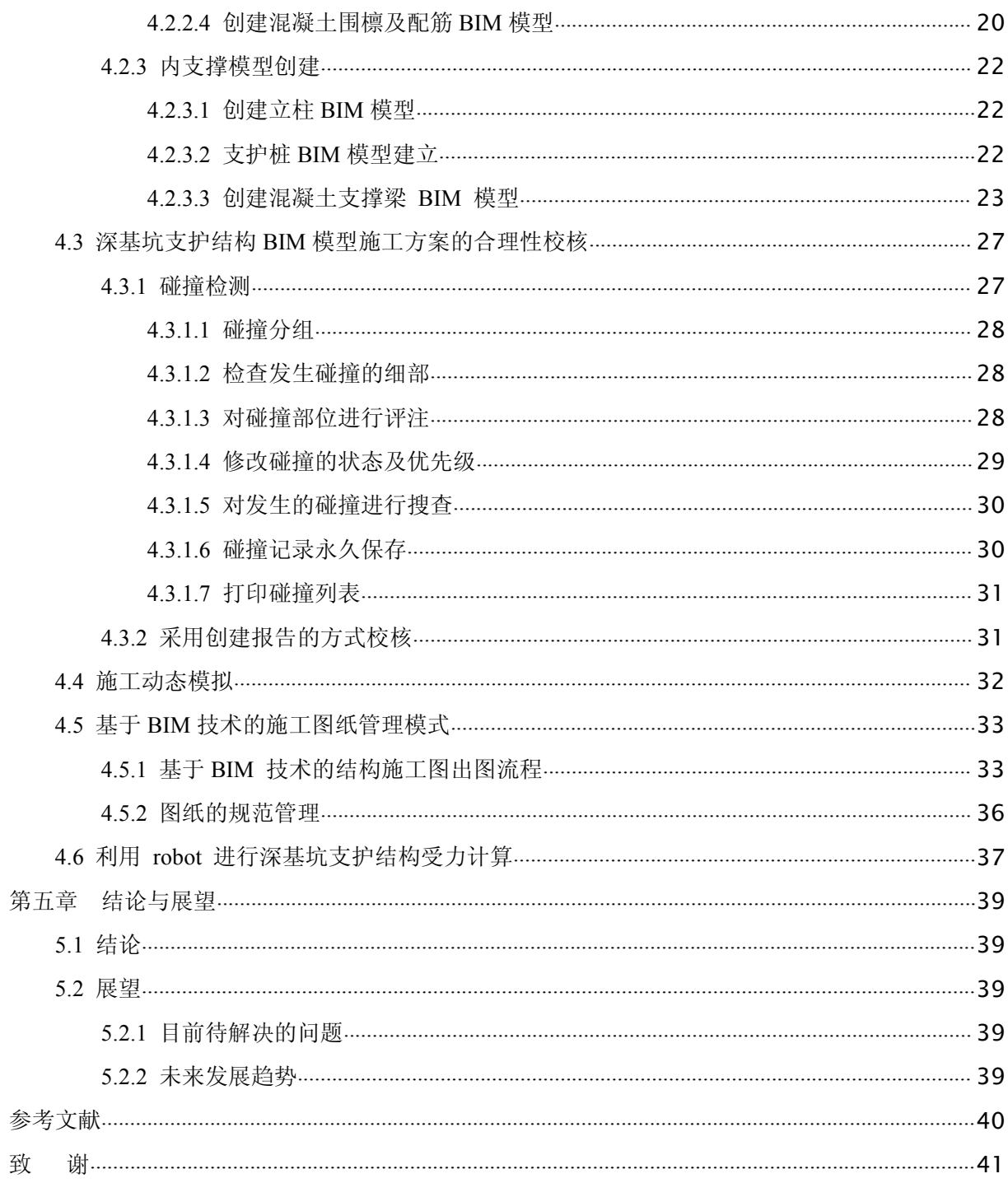

#### <span id="page-6-0"></span>第一章 绪论

#### <span id="page-6-1"></span>**1.1** 研究背景

随着城市化进程加快,高层建筑随处可见,高度的不断增加,导致建筑基坑的深度 越来越深、地下空间也越来越大,已经形成许多施工复杂的基坑工程。基坑的质量对高 层建筑的安全性起到决定性因素,给设计师和施工人员面对人口流量大,施工场地狭小, 支护结构复杂的深基坑工程带来了巨大的挑战。二维设计以及施工方式是根据大量的图 纸,这个方式存在很多问题,比如:信息不全,表达方式不明确等,因为这些图纸都是 人工绘制,而且必须经过专业试图人员解读,因此难免会存在大量误差,因此目前的基 坑设计已经不再仅仅依靠二维设计方式了。时代发展演变而来的可视化、可施工模拟的 施工模式,是建筑业发展的一项重大突破。该生产方式解决了如何合理的支护基坑,减 小甚至避免基坑施工过程中对结构以及周围环境的影响,降低基坑施工风险,具有一定 的意义[1] [2]。

#### <span id="page-6-2"></span>**1.2** 研究思路

基坑工程在结构支护施工前,就已经编制好了二维平面图、立面图、剖面图、详图, 以及编制设计说明、材料表等信息,但在实际施工中,会发现这些复杂的信息之间互相 矛盾,难以避免,信息之间的相互联系也不够紧密, "信息孤岛 "现象非常突出。BI M是全世界建筑业信息化的结果,本文基于 BIM技术深基坑支护结构模型存在的疑问 进行探究,力求寻找一种新方法。

1、搜集专业核心资料, 钻研 BIM 技术在基坑工程中的操作要领, 并在实践中进行 检验。

2、BIM 技术及深基坑支护结构式样众多,本文对其进行深入钻研,寻找深基坑支 护结构理论与 BIM技术的相符合点,并以此为根据具体情况建立基于 BIM 技术的深基 坑支护结构模型。

3、根据模型特点、建模软件以及创建模型的要领等方面对深基坑支护工程模型的 设计与应用进行论述并优化、指导动工。

4、利用 BIM 技术对实际深基坑支护案例进行优化设计。

#### <span id="page-6-3"></span>**1.3 BIM** 特点

BIM 全称为 building information modeling, 中文的含义是"建筑信息模型", 就是根 据空间数字技术和建筑工程项目的各项有关信息数据为基础上操作运用数字模型对项 目设计、建造及后期运营管理的全过程,也就是操作 Revit 三维模型软件工具,建立包 括项目中完整信息系统,并能够在模型同时将这些模型和信息数据连接于建筑工程的设 计、施工管理及运营管理等建筑全周期中。BIM 的主要特征蕴含以下几个角度[3]。

#### <span id="page-7-0"></span>**1.3.1** 信息集成

BIM 技术的核心是由数字信息组合而成的一个三维模型数据库,设计师们可以直 接从中获取相关设计需求的信息应用于设计中,这种设计方法与传统的二维设计模式存 在很大的不同,有关建筑物的真实情况包含建筑内各构件的空间关系、几何形状、各设 计要素( 如梁、板、柱、设备、管线) 的建筑信息和功能特征、甚至是各构件直接的连 接方式、荷载情况等设计人员们可以利用这些数据库随时的模拟。另外,对于工程中各 个复杂的关键施工部位也可以进行三维深化设计,这也是二维图纸面临的最大的不足。

#### <span id="page-7-1"></span>**1.3.2** 工作协调性

建设单位、施工单位、设计单位、监理单位等单位可以在一个基于 BIM 技术建立 的模型平台中及时沟通信息,时刻关注施工过程中的各个部位环节,不光是能够提高工 作效率,并且确保了工程的质量问题。,结构设计、管线铺设以及其他部位的碰撞检查 可以基于 BIM 技术建立的空间模型中来实现,这模型不但可以达到各专业不同布设标 准的基础上进行自动碰撞检查,而且提升了全部设计团队的效率,促进不同专业之间的 ともの しょうしょう しょうしょう しんじょう しんしゃく しゅうしゅう しょうしゅう しゅうしゅう しゅうしゅう しゅうしゅう しゅうしゅう しゅうしゅう

#### <span id="page-7-2"></span>**1.3.3** 工作关联性

基于 BIM技术创建的模型与后期的使用时刻保持这关联,也就是说当工程中的随 意一个构造发生变化时,这个模型不仅可以立即将变动的部位同步到三维模型中,为工 程人员及时查看更改施工设计提供依据,而且不需要工程人员逐个对工程图纸进行更改 处理。这个特性让各专业相关技术人员可以第一时间得到最新的建筑信息,不光光节省 了人力,降低了成本,而且大大提高了工作效率。就 BIM模型三维可视化、协同工作、 深化设计和资源共享等特征优势以及目前而言国内对 BIM技术的应用情况来看, 基于 BIM 技术的深基坑支护结构模型设计对工程的施工具有重大指导意义。如图 1-1 所示:

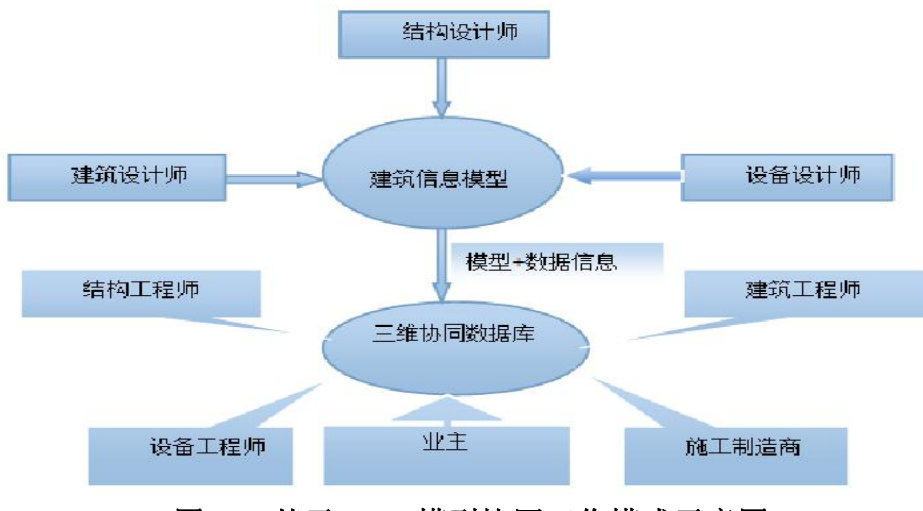

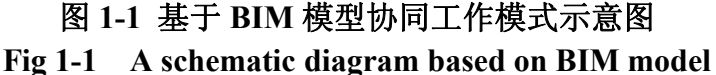

#### <span id="page-8-0"></span>第二章 基于 **BIM** 技术创建深基坑支护结构建模的优点

#### <span id="page-8-1"></span>**2.1** 传统设计方案的不足之处

计算和绘图两部分是目前基坑支护设计要求中不可缺少的两部分。专门的计算软件 根据工程信息创建计算模型,设计者根据计算模型的数据信息,并自行设计设计说明、 平面图、材料表等,由于是人工计算绘制的,因此难以避免碰撞、错位,尺寸标注等的 错误,这就会导致各种复杂的平面、立面、剖面图之间的信息互相冲突。目前的二维 CAD 设计方案已经无法满足原有建筑与待建基坑空间复杂化关系,因为目前没有一个 软件或者模型可以有效的整理组合所有完整性的信息数据库,导致这样的方案让每份图 纸都是相对于独立的,要想相互联系成为一个整体工程信息,必须要通过专业人员的整 合,因此,设计人员要明确设计意图,确保各个不同专业之间能够有效的进行沟通,协 作、并且第一时间进行无障碍准确的传递信息,基于 BIM技术的深基坑支护结构的模 型设计与应用是很有意义的一次探究。

#### <span id="page-8-2"></span>**2.2** 实现多维信息模型取代二维绘图

设计深基坑支护结构模型是由各种信息组合建立而成的(BIM 模型),该模型是时 代的进步,它可以从传统的二维设计图纸向三维动态可视化设计的转变,然后依靠 BIM 工作关联性的特性,当模型自动生成的图像或者文件,后期发现模型有更改的地方,该 模型也会自动调整、更新。各不同专业系统不在关注二维的工程图纸,为了避免由于人 工解图图纸产生的误差、错误等,从而可以直接从创建完成的模型中获取各个不同专业 所需要的相关设计信息。

#### <span id="page-8-3"></span>**2.3** 实现各专业协同设计和信息共享

项信息数据库是在 BIM模型设计途中同步进行的,其中的信息包括基坑、周围的 环境以及实物功能特征。当修改某一个对象时,该对象在其他的专业设计中也会紧跟变 动。在这个数据库中施工人员就可以更方便的交换信息,提高项目进度和节约成本。BIM 模型结构不在采用过去的二维设计方案,而是利用其可视化特性,呈现出各个不同专业 的构件的三维立体结构图形,避免管线与其他配件之间的冲突,减少各种图纸的错、漏、 缺等现象,大大提高了建筑空间的利用率和各专业之间的配合、协调。

#### <span id="page-8-4"></span>**2.4** 实现虚拟化和智能化

该基坑工程各个阶段的效果图以及动画可以利用 BIM 强大的特性:建模、渲染、 动画技术等来解决由于深基坑的复杂性,导致无法按设计图纸的要求来进行施工等问 题。BIM 创建模型进行模拟检查校对可以使用碰撞检测功能,优化基坑支护设计案可以 根据碰撞检查的结果来设计最佳方案。

7

#### <span id="page-9-0"></span>**2.5** 实现 **BIM** 附加价值

根据基坑自身周围丰富的数据库建立基坑支护 BIM模型,在基坑设计、施工、监 测等的整个阶段都可以根据此模型作为依据。可以依靠创建完成的模型进行施工模拟, 解决施工的复杂化,提升工程质量与工期;可以利用该模型的数据库做预算,控制工程 成本;可以结合动态模拟结果,实现虚拟与现实模型监控,达到虚拟模仿现实监测等, 从而让各个专业可以直接地通过 BIM模型的信息共享与沟通的特征让各方都可以参与 进来。

#### <span id="page-10-0"></span>第三章 基于 **BIM** 技术的深基坑支护结构模型设计

#### <span id="page-10-1"></span>**3.1** 深基坑支护结构类型

深基坑支护结构分为永久性和临时性。就材料不同而言,又可分为柔性和刚性。柔 性结构应用相对较广泛,因为它主要承受弯矩以及挠度变形;就施工方式的不同而言, 又可分为悬挂式、重力式、内支撑、以及土锚式,如下图 3-1~3-4 所示。

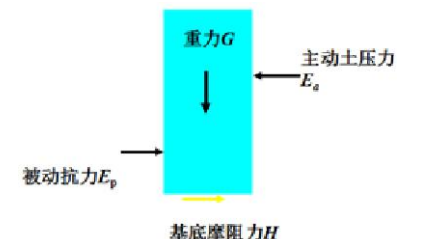

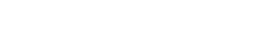

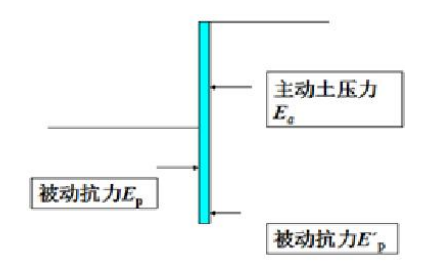

#### 图 **3-1** 重力式支护结构 图 **3-2** 悬臂式支护结构

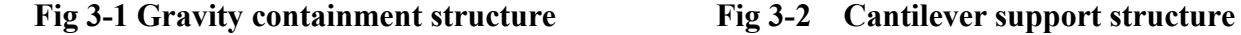

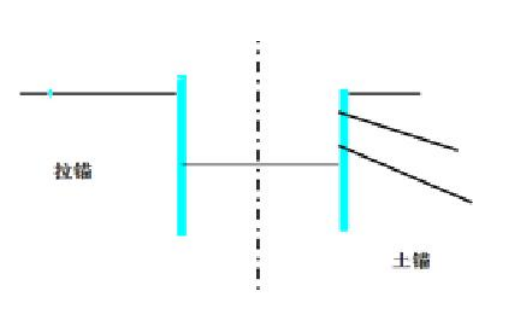

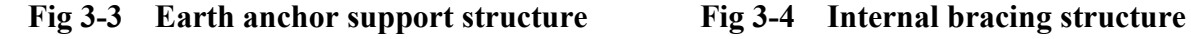

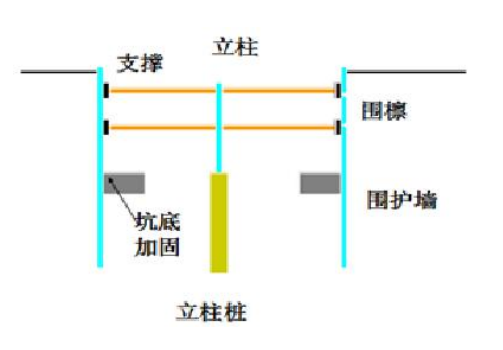

#### 图 **3-3** 土锚式支护结构 图 **3-4** 内支撑式支护结构

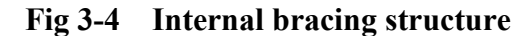

#### <span id="page-10-2"></span>**3.2** 深基坑支护 **BIM** 模型设计的基本方法

#### <span id="page-10-3"></span>**3.2.1** 深基坑支护 **BIM** 模型设计的难点

基坑设计、工程施工以及后期的动态监测等都可以依据所创建的 BIM 模型中的数 据库来实现。施工人员在针对基坑进行支护施工时,首先必须要根据设计人员设计好的 并符合基础标准的模型数据来施工,该模型的数据库信息要包含,地层、水文、支护结 构、支护结构的名称、类型、材料以及承受的力学性能等,关于基坑工程的施工工艺, 进度计划,成本、质量、基坑的安全、材料等性能以及与其他方面的配件存在的空间关 系的数据信息必须要输入到 BIM 模型中,只有这样才能可以针对性的对工程的经济技

术评价做出合理的规划。这也是目前 BIM 技术应用于深基坑工程建模相对困难的主要 原因。

#### <span id="page-11-0"></span>**3.2.2** 建模软件及创建原理

<span id="page-11-1"></span>3.2.2.1 建模软件

Autodest Revit、Tekla 系列软件的最大特色是进行参数化设计,是目前广泛使用的 一款 BIM建模软件,具有较强的建筑建模功能。在基坑支护工程中,根据深基坑支护 结构类型,Revit、Tekla 软件能够很好地完成内撑、支护枯、管线、主钉猫索、基础的 建模工作。

<span id="page-11-2"></span>3.2.2.2 建模软件的创建原理

步骤一:在工具栏功能选项中选择"生成混凝土柱",步骤二:创建立柱,步骤三: 选择属性,编辑实际混凝土柱的几何属性与非几何属性信息。针对创建原理,利用 tekla 系列软件在事例中进行展现,tekla 系类软件设计的柱子截面可以自己根据实际来设计, 因此主要用来民用建筑设计截面中。如图 3-5 所示就是基坑工程的围檩利用 telka 软件设 计的截面库。

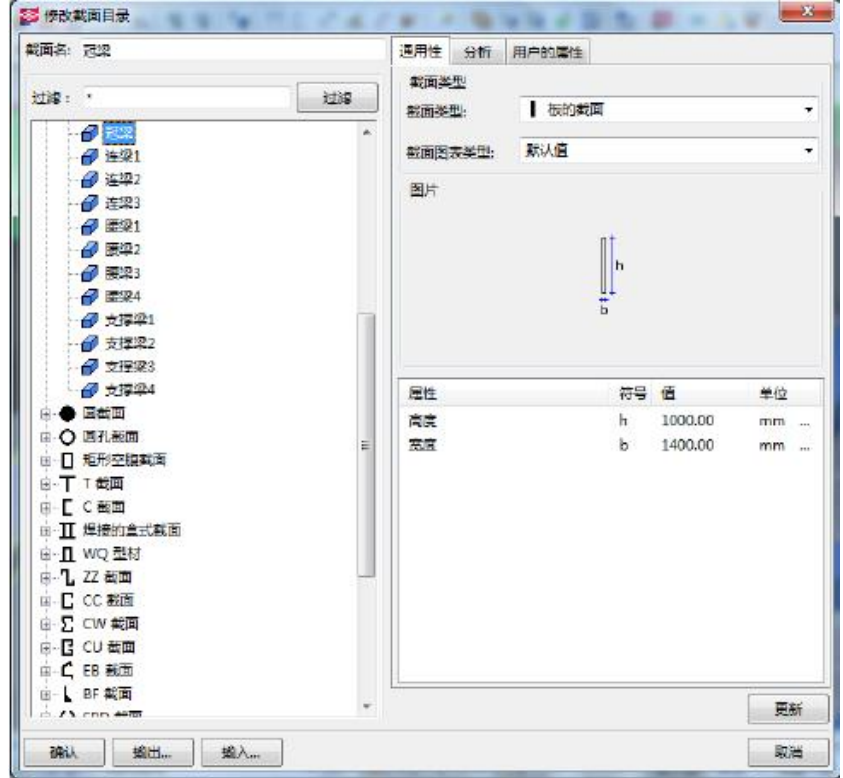

图 **3-5** 深基坑工程围檩截面库

#### **Fig 3-5 Deep foundation pit engineering enclosing purlin section library**

可以利用基坑周围信息的参数化来进行对深基坑工程模型的创建,这样的做的好处 就是方便管理数据,以及图纸修改施工。如图 3-6 所示, 利用 tekla 软件设计基坑工程中 的冠梁,这个截图中,能够显示的数据都是可以在实际中基坑中得到显示并且都是可以 任意随时更改的。在深基坑支护中,可以使用多种三维配件模型来创建整合该工程,因 为这些配件模型的数据可以进行任意的编辑。唯一不足的就是基坑支护需要的配件比较 复杂,没有统一的标准来衡量,因此需要的配件模型得自己根基实际信息来创建符合的 配件模型。

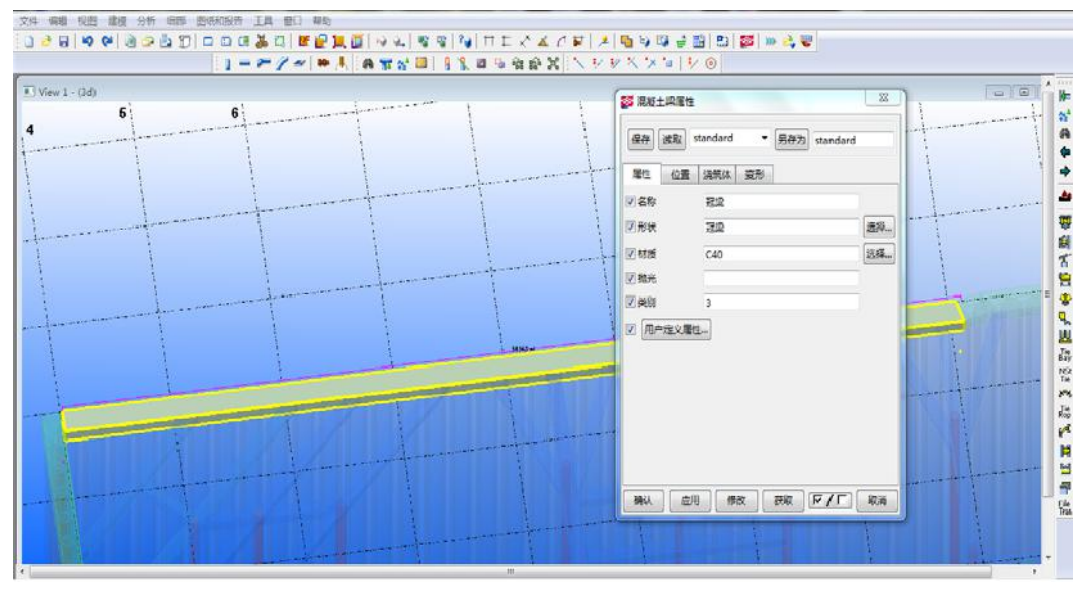

图 **3-6** 参数化构件 **Fig 3-6 Parameterized member**

#### <span id="page-12-0"></span>**3.3** 基于 **BIM** 技术的深基坑支护结构模型工程量清单

根据二维 CAD 图纸中涉及的基本信息(点、线、面等几何图元),采用 BIM 技术 设计深基坑支护结构模型,模型集成了该工程的各方面的信息,并且这些信息可以通过 模型在计算机中所识别,能够任意的掌握各个配件的明细甚至可以形成明细表,优化基 坑工程,选择最佳方案进行施工,避免了人工计算的成本甚至误差。不仅大大提高了工 程的效率和质量而且也给造价人员提供了可靠的依据,避免不必要的风险。

在深基坑支护结构初定阶段可以利用 BIM模型数据库信息来进行成本估算,为支 护结构方案的比较、优化提供有利的依据,这些数据库统计的信息也可以作为基坑施工 前的预算以及施工后的决算。如图 3-7 所示, 基坑支护结构 BIM 模型工程量的数据明 细表。

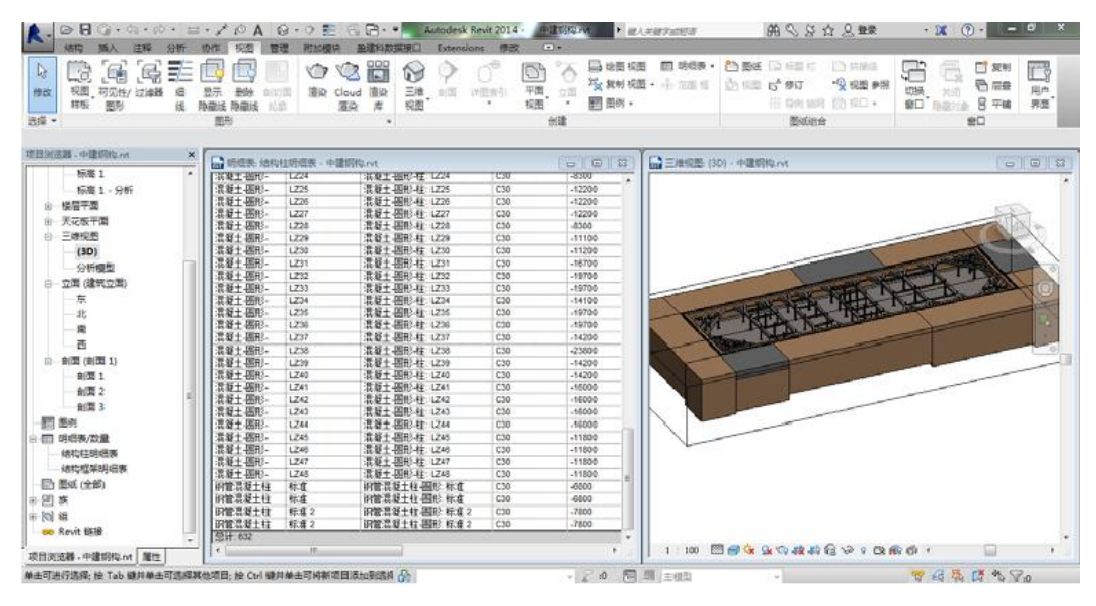

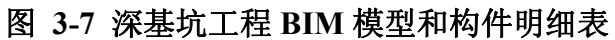

**Fig 3-7 Deep foundation pit engineering BIM model and component list**

#### <span id="page-14-0"></span>第四章 基于 **BIM**技术的深基坑支护结构模型实例应用

#### <span id="page-14-1"></span>**4.1** 工程概况

场地的东侧是该工程的中心路段,场地的南侧建立了一个8米宽的临时小路,场地 的西侧是绿化,场地的北侧是空地。场地是长方形,西边标高: 9.2 米, 东面标高 5.15 米,场地的中心路标高: 4.8 米。根据建设单位资料,绝对的标高为 5.米, 地下四层的 层高依次为 3.9 米, 4.5 米, 3.9 米, 3.9 米, 板厚 1 米, 垫层 0.1 米, 基地标高为-11.9 米, 东西长 178.5 米, 南北宽 56.2 米, 基坑周长以及面积为 476.6 米和 7730.9 平方米, 开挖 17-21 米的深度,该基坑的平面图如图 4-1 所示:

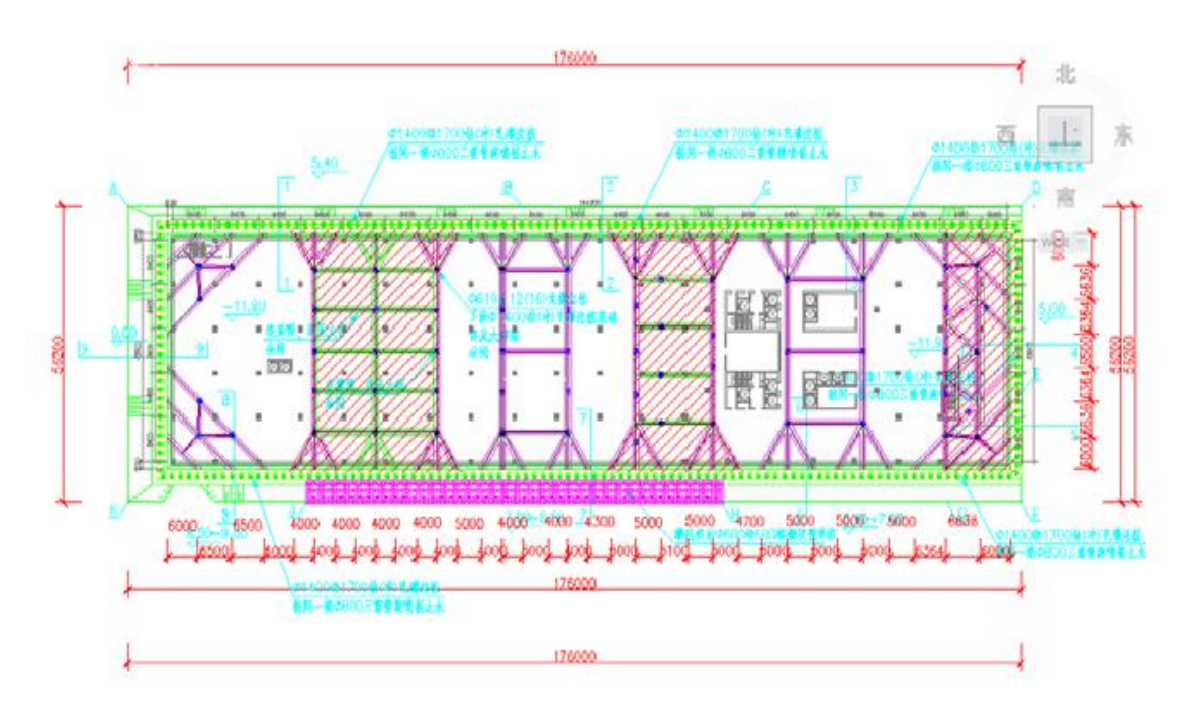

#### 图 **4-1** 基坑支护平面布置图

**Fig 4-1 Foundation pit supporting floor plan**

#### <span id="page-14-2"></span>**4.2** 深基坑 **BIM** 支护模型创建

深基坑 BIM 支护模型的创建及后期维护软件有: tekla、revit、autodesk navisworks。 根据图纸的实际数据,以及基坑周围的环境、支护方式信息输入到 tekla structures 中, 并整合所有的信息,创建 BIM 地质和结构模型,根据 IFC 标准,把这些数据导入 revit 中来进行材质渲染,为了能够提高效率、保障进度与安全,最终导入到 autodesk, 形成 施工单位需要的符合现实实际的最优方案来进行施工。

#### <span id="page-15-0"></span>**4.2.1** 勘探信息模型的建立

<span id="page-15-1"></span>4.2.1.1 地质信息建模

1)工程地质概况

该基坑是填海造田形成的待建地,因此淤泥比较多,开挖产生淤泥堆放在场地的西、 南、北侧,大多数场地相对平坦,部分存在由于回填淤泥产生积水洼地,勘察钻孔地面 标高在 5 米-10 米之间, 相对高差为 4.93 米, 根据结果显示, 场地的周围环境信息如下 所示: フィング・シー アンディング・シーム しょうかい しんしゃく しゅうしょく

 $(1)$ 人工填土 $(0m)$ 

人工填土(地层号①):土色一般情况下有灰黄和灰色两种,大多数在很湿~饱和 之间的状态,但是有局部存在松散的状态。

(2 沉积层 (Q4m)

淤泥(地层号②):颜色有深灰到灰黑色不等,状态分为饱和和流塑,相对细腻的 土质感,土里富含的有机质的含量一般是 5%~8%,但是少数的淤泥的粉细砂含量还是 相对高的。

(3)第四系上更新统冲洪积层(Q3al+pl)

黏土(地层号③1):黏土的颜色分为红褐色、浅灰色、灰白色混合等几种,质感 细腻,湿漉状态,部分还有少量的中粗纱且不均匀分布。粗砂(地层号③2): 粗砂的 色彩有黄褐色、灰白、浅灰等色,饱和且部分稍密。

(4)沉积层 (Q3h)

淤泥(地层号④1):颜色部分深灰,局部灰黑色不等,饱和和流塑,局部存在软 塑,含部分有机质及植物的残片,有机质含量一般为 5%~9%。

含有机质粗砂(地层号④2):部分颜色存在灰、深灰等色,状态饱和且部分存在 稍密到中密,有少量的有机质且分布不均匀。

(5)第四系上更新统冲洪积层(Q3al+pl)

粉质黏土(地层号⑤1):粉质粘土的颜色有浅灰、灰白、褐黄等,可塑且潮湿状 态,含少量中粗砂且分布不均匀。

砾砂(地层号⑤2):砾砂的颜色有褐黄、灰黄、灰白、浅灰等等,状态分布为饱 和且中密程度,少部分状态呈现出密实,分布不均匀且含有黏性土,细砂或者中砂,少 量的小卵石或铁锰结核分布在地段底部。

(6)第四系残积层(Qel)

砾质粘性土(地层号⑥):上部颜色有灰、灰白、青灰、浅褐红色等等,下部分布 颜色有褐红、褐黄色等等,状态可塑到硬塑且潮湿,分布不均匀且含石英砾。

(7)场地基岩

场地主要含水层有三类:第一类为第四系上层滞水,第二类为第四系孔隙水,第三 类为基岩裂隙水,这个基坑周围的环境来看,整体上属于弱含水、弱透水层,水量相对 较小。

由于受到大气降水和地下水的侧向迳流的影响并且场地地下水一直与海水有一定 的水力联系,地下水由西往东排泄。钻探时测得稳定地下水位的埋深范围在 0.00~ 10.40m,标高为 -4.50~7.80m。如表 4-1 所示各土层的物理参数。

|                | 11g T-1        |               | THYSICAL PALAMERETS OF THE SOIL LAYER |                |                                  |
|----------------|----------------|---------------|---------------------------------------|----------------|----------------------------------|
| 序号             | 地层名称           | 层序号           | 重度<br>(KN/m2) 粘<br>聚力                 | 粘聚力<br>C(Kpa)  | 内摩擦角<br>$\varphi$ <sup>(°)</sup> |
|                | 人工填土           | $\circled{1}$ | 17                                    | 6              | 5                                |
| $\overline{2}$ | 淤泥             | $\circled{2}$ | 17                                    | $\overline{4}$ | 2.4                              |
| 3              | 粘土             | $\circledS$ 1 | 18.5                                  | 20             | 15                               |
| $\overline{4}$ | 粗砂             | $\circled{3}$ | 19.2                                  | $\mathbf{0}$   | 28                               |
| 5              | 淤泥             | $\bigoplus$ 1 | 17.5                                  | 12             | 4.5                              |
| 6              | 含有机质砂          | (4)2          | 19                                    | $\overline{0}$ | 25                               |
| 7              | 粉质粘土           | $51$          | 18.3                                  | 20             | 18                               |
| 8              | 砾砂             | $52$          | 20                                    | $\overline{0}$ | 32                               |
| 9              | 砾质粘性土          | $\circledR$   | 18.8                                  | 22             | 20                               |
| 10             | 全风化蚀变<br>粗粒花岗岩 | $\circled7$   | 19.2                                  | 30             | 25                               |

表 **4-1** 土层的物理参数

**Fig 4-1 Physical parameters ofthe soil layer**

2)地质 BIM模型的建立

场地周围的几何信息以及非几何信息都是可以通过实地测量和勘察来统计的,最终 输入到 BIM模型软件中,土建工程师可以利用这些信息,在模型中可以清楚的对土的 分层、管线铺设等有明确的定位与了解,这样就可以时时刻刻观察并及时的处理突发情 况,从而保证了进度与质量的问题。各个不同专业的人员也可以利用此平台模型来时效 的观察该工程的建设效果并与周围现实环境进行磨合展现。

tekla structures 这款软件在土木工程专业应用相对较广泛,因此本工程地质模型也 采用这个建模软件来建模,具体的创建过程如下:

(1)创建单层地质模型。

设计人员打开软件界面,右击鼠标随意编辑任意点或修改角点,即可成功创建地质模型, 主要的操作流程如下:

首先,确定基点绘制轮廓图,其次在功能选项卡中选择建模,接着在菜单栏里点击 增加点,加上实地测量勘探的结果信息,就可以进行精确的地位,绘制精确的图纸了, 这样就可以根据这些精确的图纸输入到 tekla structures 软件中进行编辑有关构配件的参

#### 数属性,如图 4-2 所示。

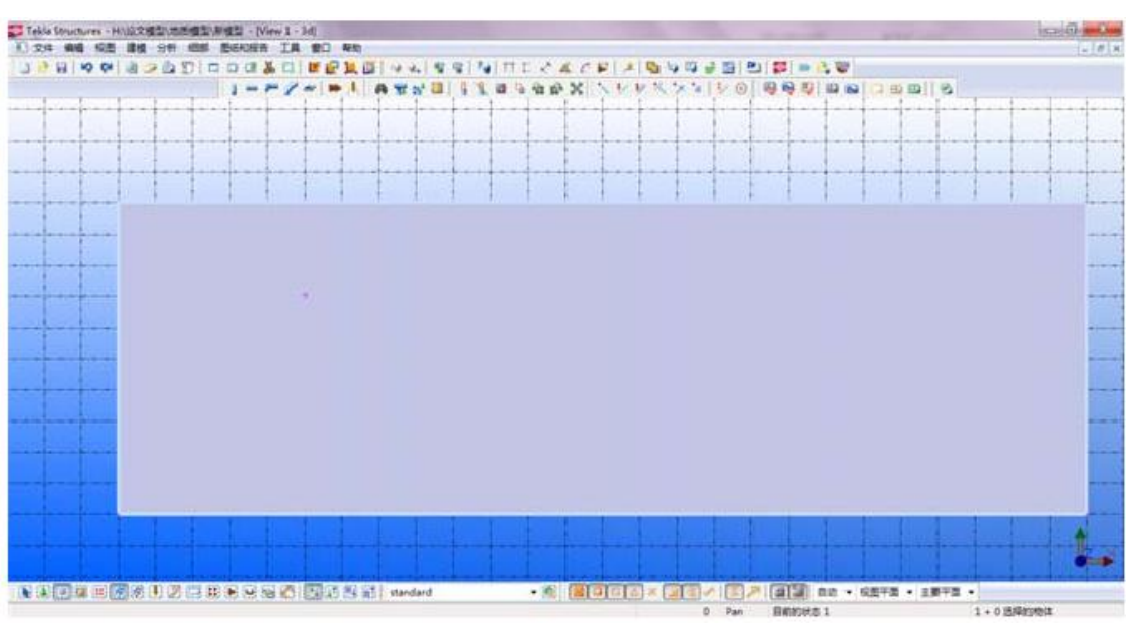

图 **4-2** 通过定位点建立地质层的外轮廓

**Fig 4-2 The outer contour of the geological layer is established through the anchor point**

接着,根据已建立的地质模型的参数信息属性来调整剩余的参数。打开捕捉,右击 鼠标,选择"生成混凝土板",根据图纸要求依次进行连接,完成后,鼠标点击确定键即 完成创建。设计人员调整已创建的模型的深度等其他参数要符合勘察单位勘察的实际情 况。双击鼠标就可以出现"切角属性"的对话框,如图 4-3 所示, 在选项框中 dz1 和 dz2 选项中输入顶部垂直坐标及底部垂直坐标。

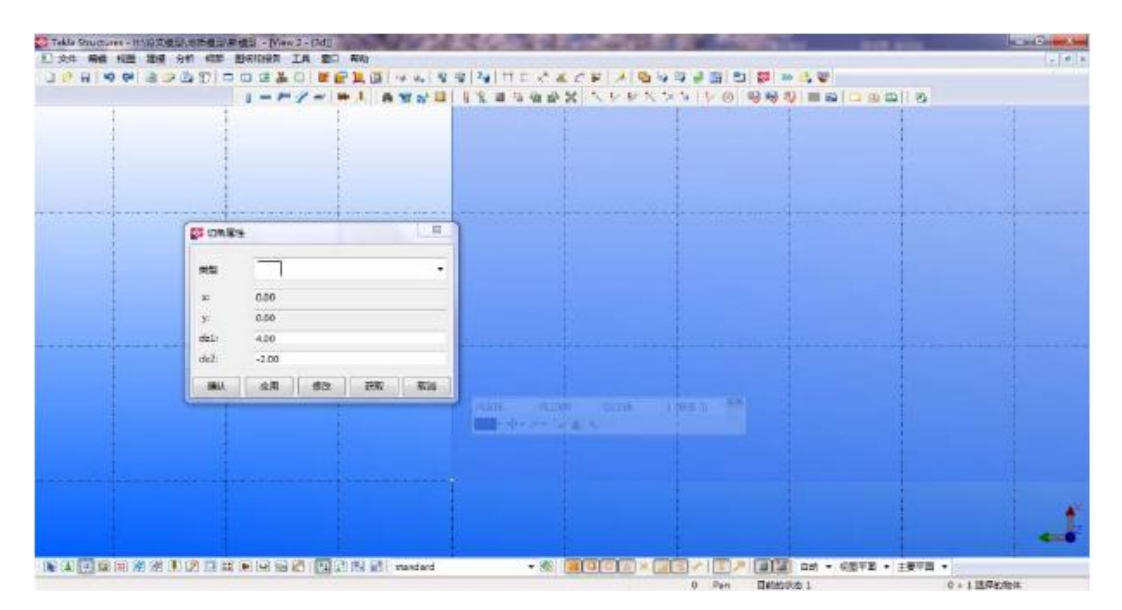

图 **4-3** 地质土层勘测点顶部和底部垂直坐标的编辑

**Fig** 4-3 Vertical coordinates of the top and bottom of the geological soil survey points

紧接着,依次修改勘测点数据,就可完成模型建立。之后双击鼠标完成的模型创建, 即可在出现的"混凝土板的属性"的对话框编辑土的几何及非几何等参数属性,如下图 4-4 所示。

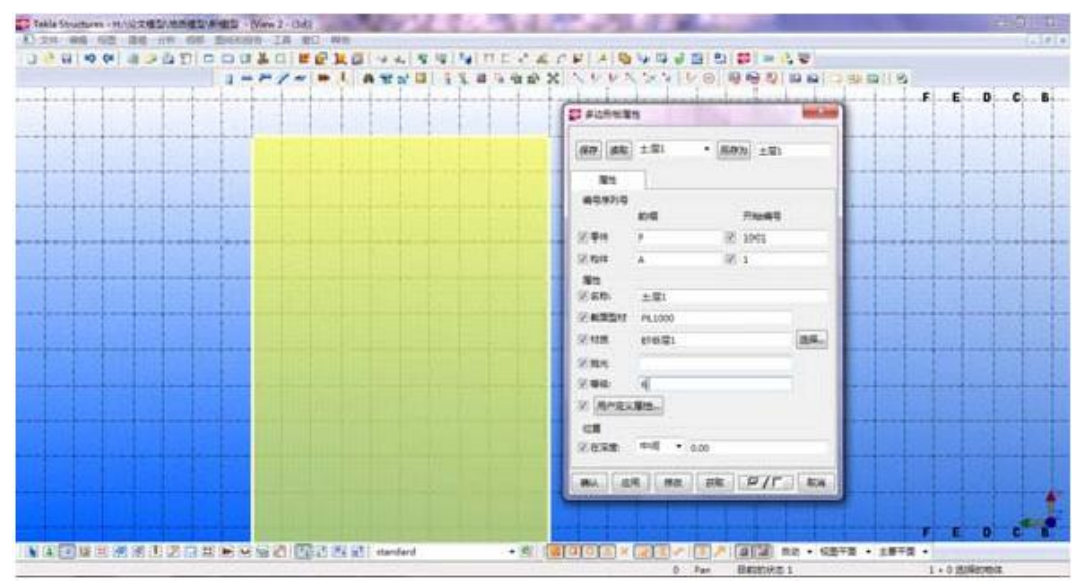

图 **4-4** 添加单层地质模型相关属性

#### **Fig 4-4 Add a single layer of geological model correlation properties**

(2)创建其余地质层模型。

前面单层地质模型的创建图纸,可以作为其余层的参考依据。打开捕捉, 选择"生 成混凝土板",根据参数图纸,依次连接,点击鼠标确定键即可完成操作,获取模型。 点击模型,出现"切角"功能选项,编辑、修改顶部及底部垂直坐标,重复按照这样的操 作,即可完成整个模型的建立,见图 4-5:

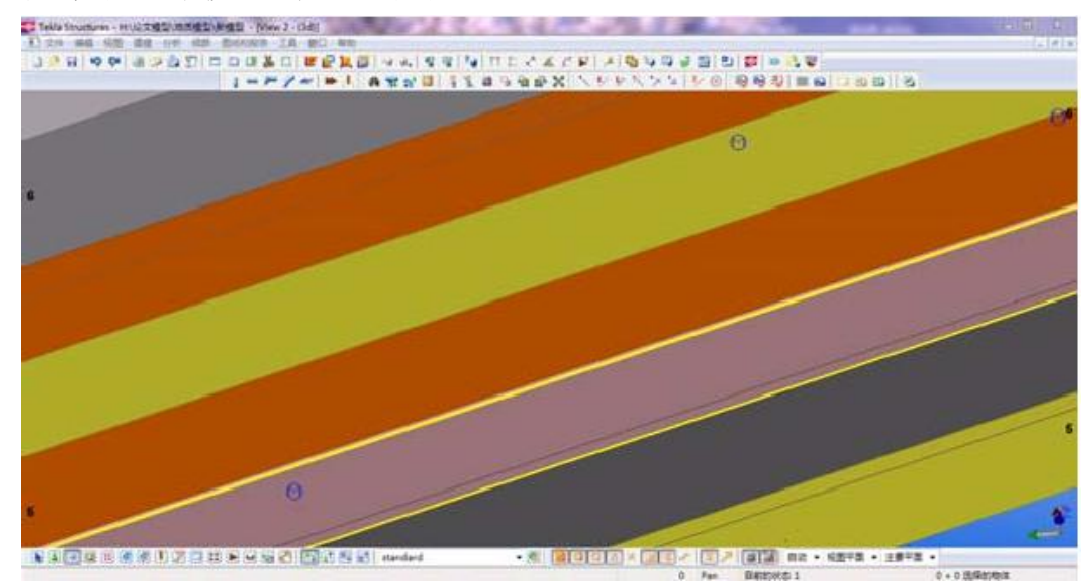

图 **4-5** 完整的地质模型断面 **Fig 4-5 Complete geological model section**

#### <span id="page-19-0"></span>**4.2.2** 深基坑支护结构 **BIM** 模型建立

#### <span id="page-19-1"></span>4.2.2.1 创建格栅状搅拌桩 BIM模型

创建格栅状搅拌桩 BIM 模型操作流程如下: 首先选择"生成混凝土柱", 输入相关柱 的属性,然后根据图纸要求在所需位置设置格栅搅拌桩,接着双击鼠标在创建完成的搅 拌桩上进行属性编辑,依次输入图纸的标高、实际配件材质等信息的编辑定义,如图 4-6 和 4-7 所示:

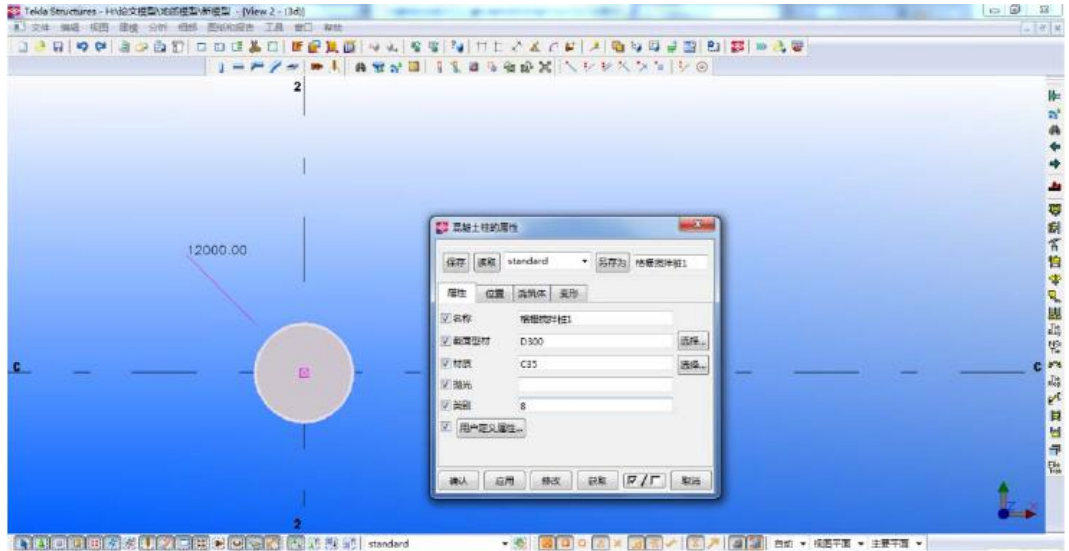

图 **4-6** 对创建的混凝土柱进行属性编辑

**Fig 4-6 Property editing of the created concrete column**

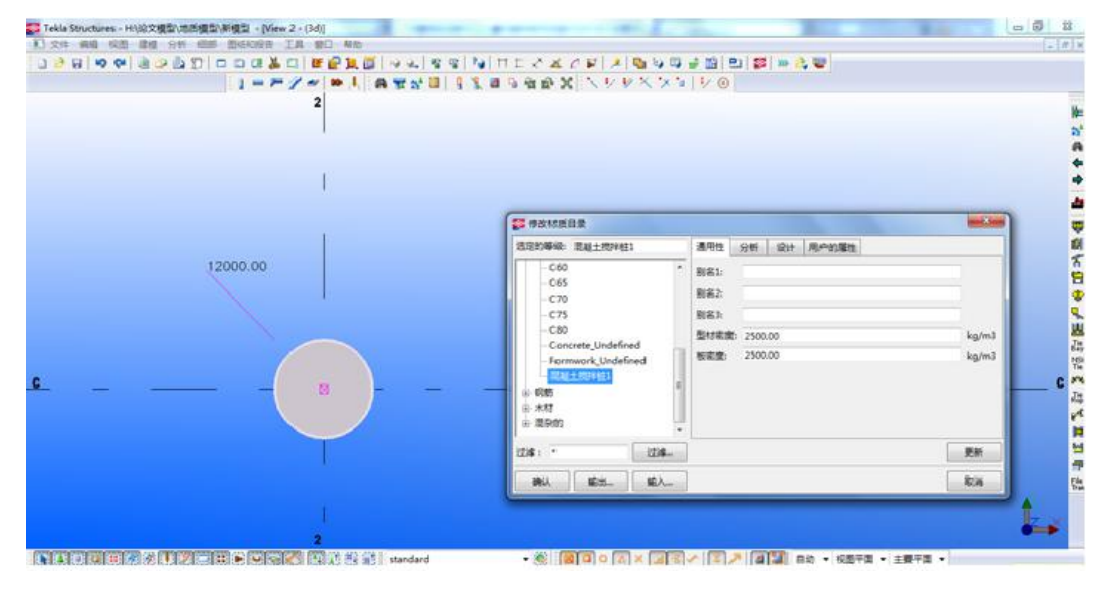

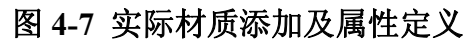

**Fig 4-7 Actual material addition and attribute definitions**

在实际工程中,可以编辑调整、修改顶部和底部标高以及位置的方法,解决桩顶与 桩低的误差。只要完成了单根桩的创建,其余的就可以通过复制的方法来完成创建,如

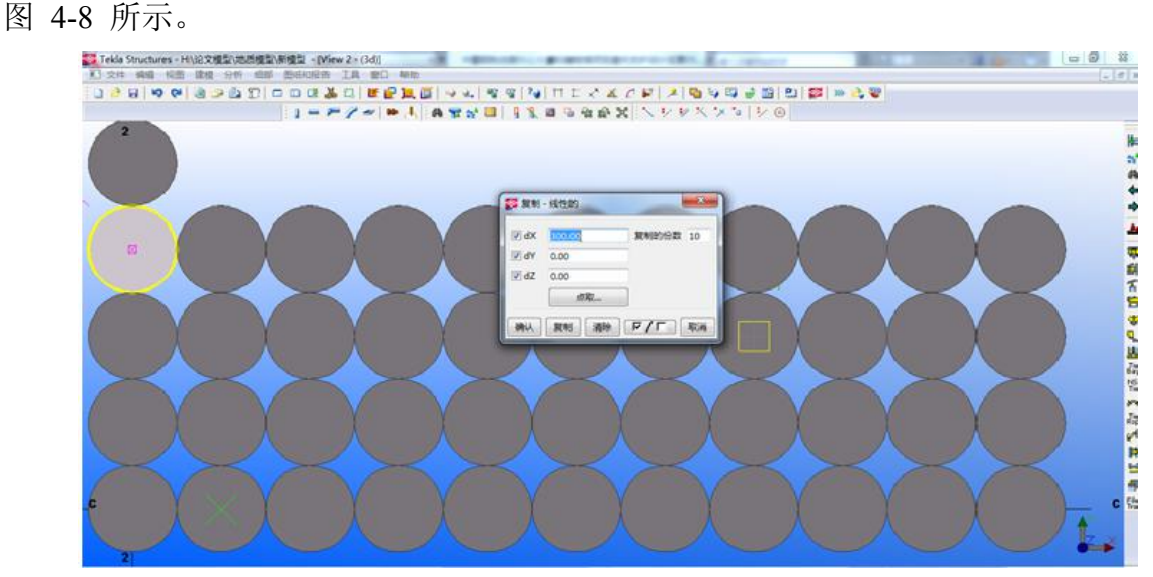

图 **4-8** 格栅搅拌桩的 **BIM** 模型 **Fig 4-8 The BIM model of grate mixing pile**

#### <span id="page-20-0"></span>4.2.2.2 创建钻孔灌注桩 BIM模型

关于支护结构钻孔灌注桩模型的创建方法:首先选择功能栏,根据设计要求完成单 根模型的创建,接着根据图纸要求编辑、修改截面名称、材料、型号以及位置等等属性, 双击鼠标即可完成,然后通过复制,就可以完成整体模型的创建,如图 4-9。

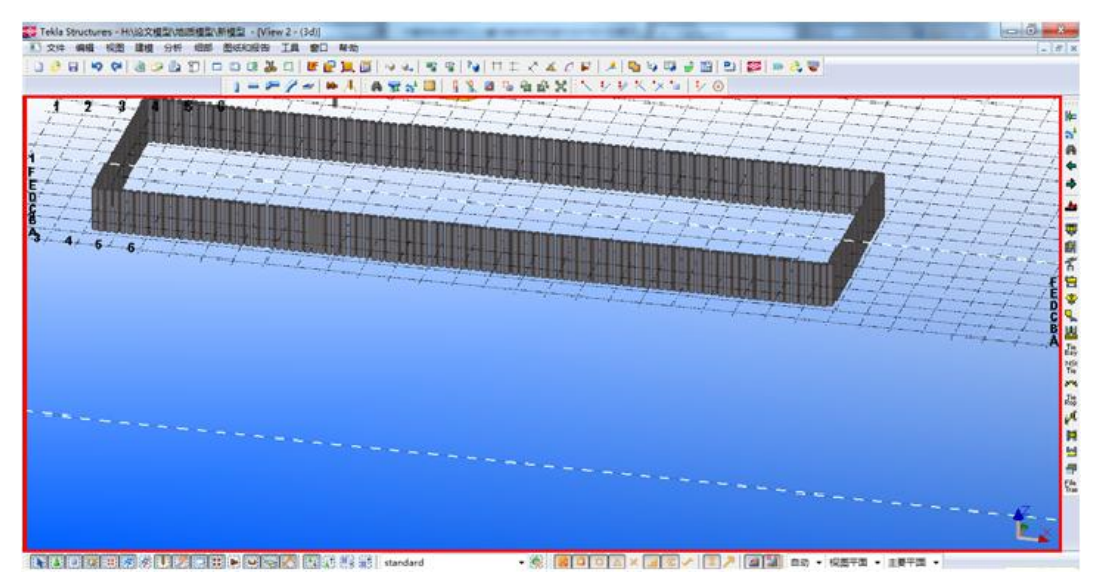

#### 图 **4-9** 三维视角下的钻孔灌注桩 **BIM** 模型

#### **Fig 4-9 The BIM model of bored cast-in-place pile in 3d perspective**

<span id="page-20-1"></span>4.2.2.3 创建旋喷桩 BIM 模型

创建支护结构中旋喷桩 BIM模型的流程如下:首先选择"生成混凝土柱",在图纸要

求的地方创建单根旋喷桩,双击模型,然后根据实际参数信息编辑几何属性及非几何属 性,如图 4-10 所示,针对不同材料的混凝土柱用颜色进行分类,这样就可以快速的掌 握基坑情况,有效的控制成本。

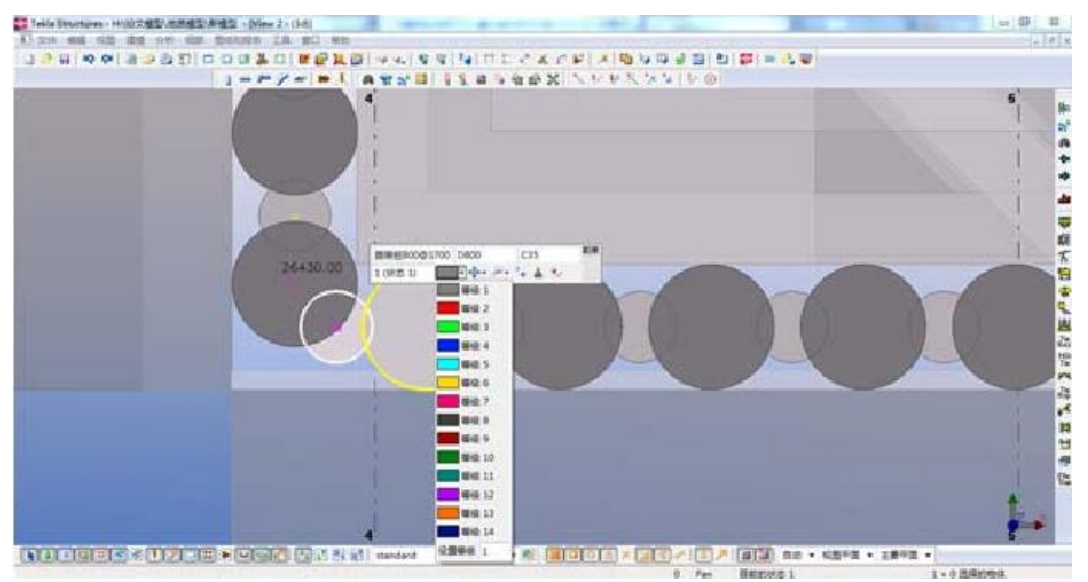

图 **4-10** 对旋喷桩的类别进行定义

#### **Fig 4-10 Definition of the type of spouted pile**

其他旋喷桩 BIM 模型可以通过复制和镜像单根旋喷桩模型,然后编辑底部顶部标 高以及位置属性,双击鼠标即可完成模型创建。如图 4-11 所示。

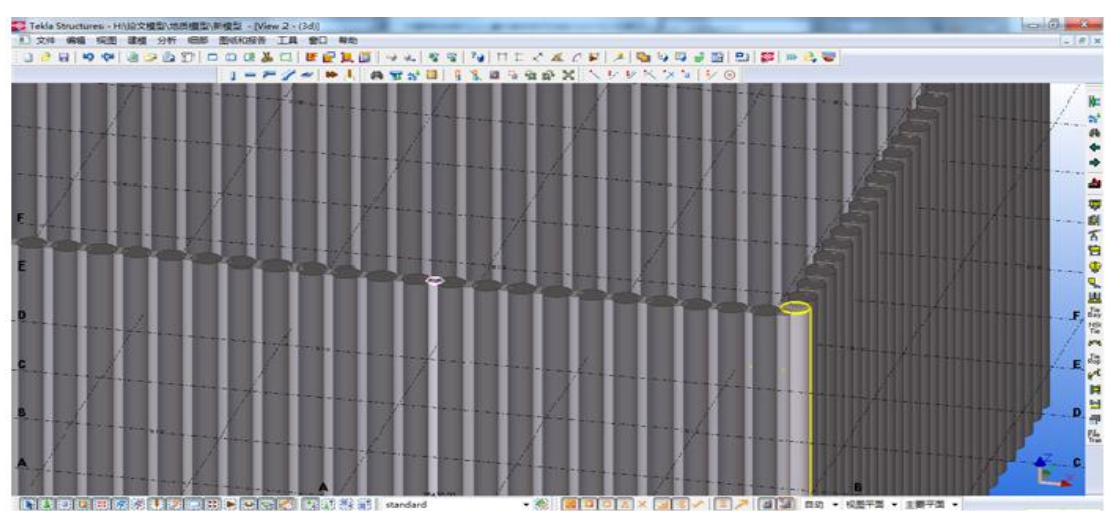

图 **4-11** 创建完成的旋喷桩 **BIM** 模型

**Fig 4-11 Create a completed BIM model of the spout pile**

<span id="page-21-0"></span>4.2.2.4 创建混凝土围檩及配筋 BIM模型

1)创建混凝土围檩 BIM模型

右击鼠标,选择"生成混凝土梁",确定起点、端点,双击确定,即可完成单根混凝 土围檩模型的创建。然后依次根据相关图纸编辑混凝土围檩的位置以及几何、非几何属 性, 双击鼠标最终完成整体模型。如图 4-12 所示, 冠梁顶部的标高根据设计图纸要求 应该调整为 4.4m。

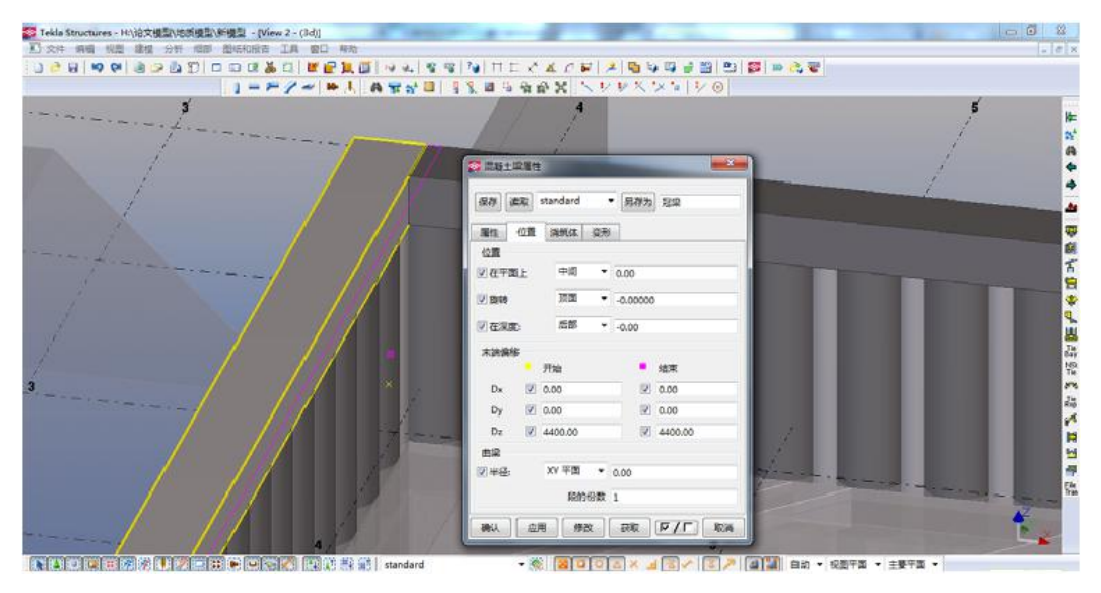

图 **4-12** 冠梁顶的标高调整

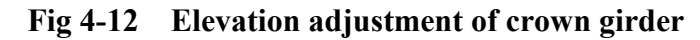

2)混凝土围檩的钢筋配置

关于钢筋配置可以根据施工图中的冠梁钢筋配筋详图在创建完成的混凝土围檩的 模型中进行编辑修改。操作流程如下: 第一步, 要建立配筋构件 3D 视图, 修改为独立 显示,第二步,选择创建钢筋,第三部在图纸需要的地方设置钢筋。图 4-13 所示为混 凝土冠梁中的箍筋分布情况。第四步,完成模型创建后,修改混泥土保护层厚度以及箍 筋直径等,然后创建箍筋模型,方法类似,冠梁纵筋箍筋 BIM 模型见图 4-14。

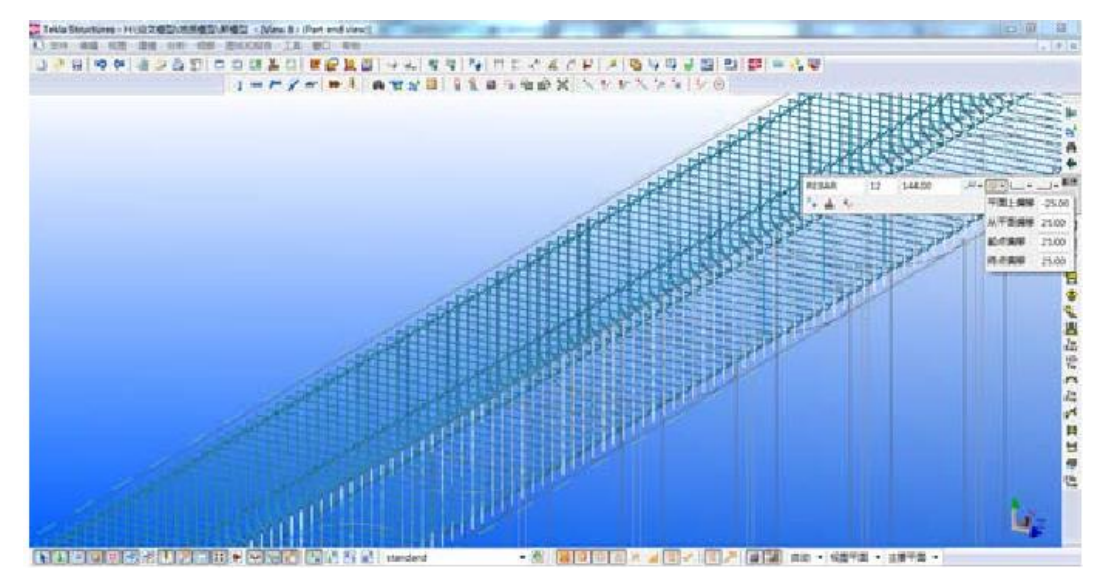

图 **4-13** 冠梁箍筋建模及参数调整

**Fig 4-13 Modeling and parameter adjustment of hoop reinforcement**

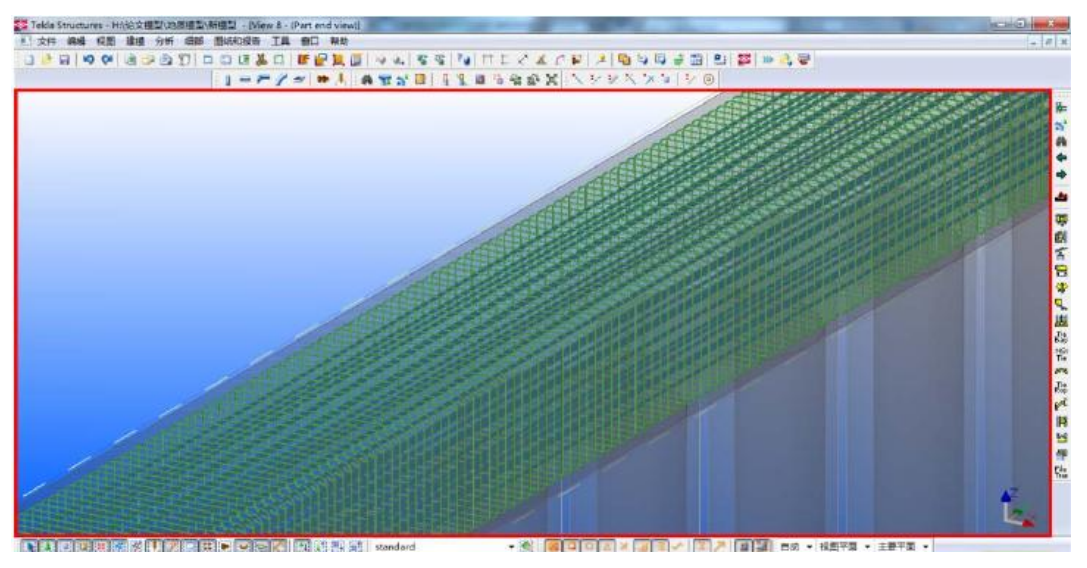

图 **4-14** 配筋完成后的混凝土围檩 **BIM** 模型

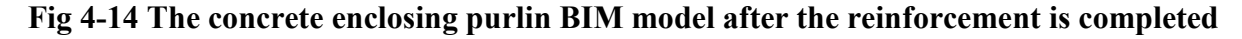

#### <span id="page-23-0"></span>**4.2.3** 内支撑模型创建

<span id="page-23-1"></span>4.2.3.1 创建立柱 BIM模型

关于支撑立柱 BIM 建模的几何属性及其非几何属性结合施工实际要求确定。选择 "创建柱",创建单根钢管柱,修改、编辑钢管柱的属性以及几何和非几何参数,完成模 型创建,重复这个步骤。最终完成的立柱 BIM 模型见图 4-15。

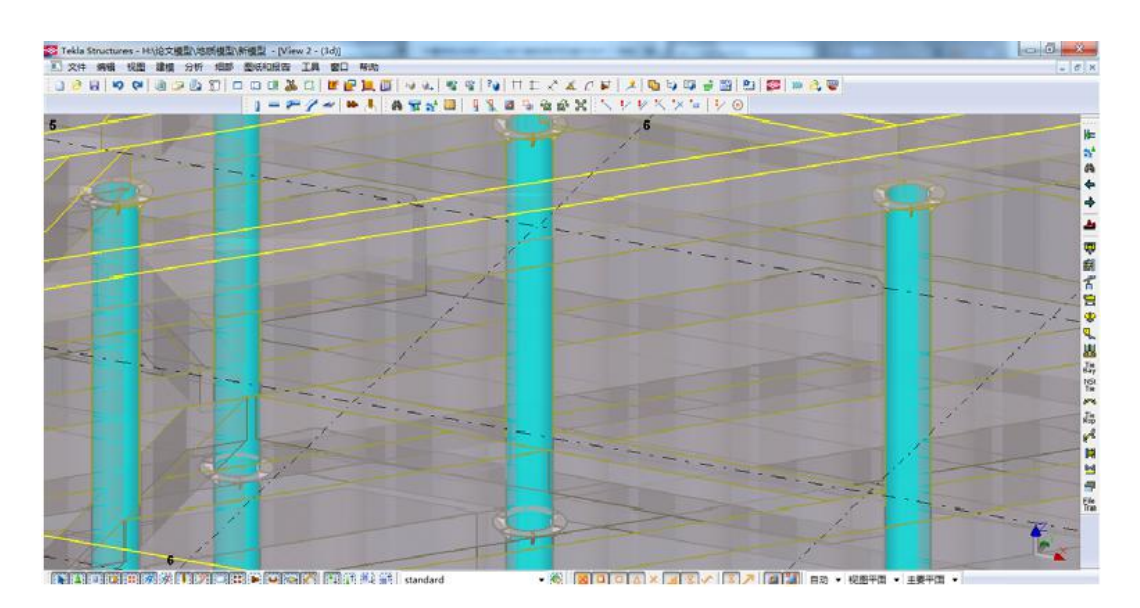

图 **4-15** 钢管支柱 **BIM** 模型

**Fig 4-15 BIM model of steel pipe pillar**

<span id="page-23-2"></span>4.2.3.2 支护桩 BIM模型建立

选择"创建柱"创建钻孔灌注桩 BIM 模型,钻孔灌注桩的直径分为 1400、1600 两种。

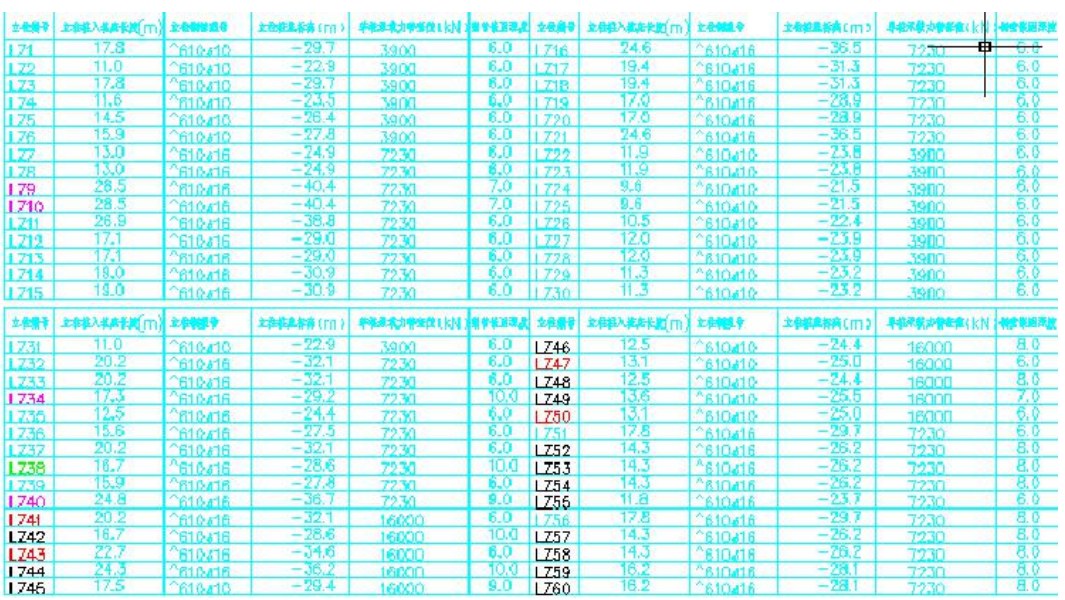

根据图纸要求修改几何参数,如图 4-16 为立柱桩参数表,钻孔灌注桩混凝土标号为 C30。

#### 图 **4-16** 立柱桩参数表

#### **Fig 4-16 Column pile parameter list**

关于钻孔灌注桩模型的配筋操作步骤如下:选择节点,布置钢筋,打开选项框,选 取自动配筋,双击鼠标即可编辑属性,根据图纸要求对钢筋的数量等级、尺寸大小以及 位置等进行编辑修改,即可完成钢筋模型创建。或者利用圆形钢筋组创钢筋模型,创建 完成的立柱桩钢筋 BIM 模型见图 4-17。

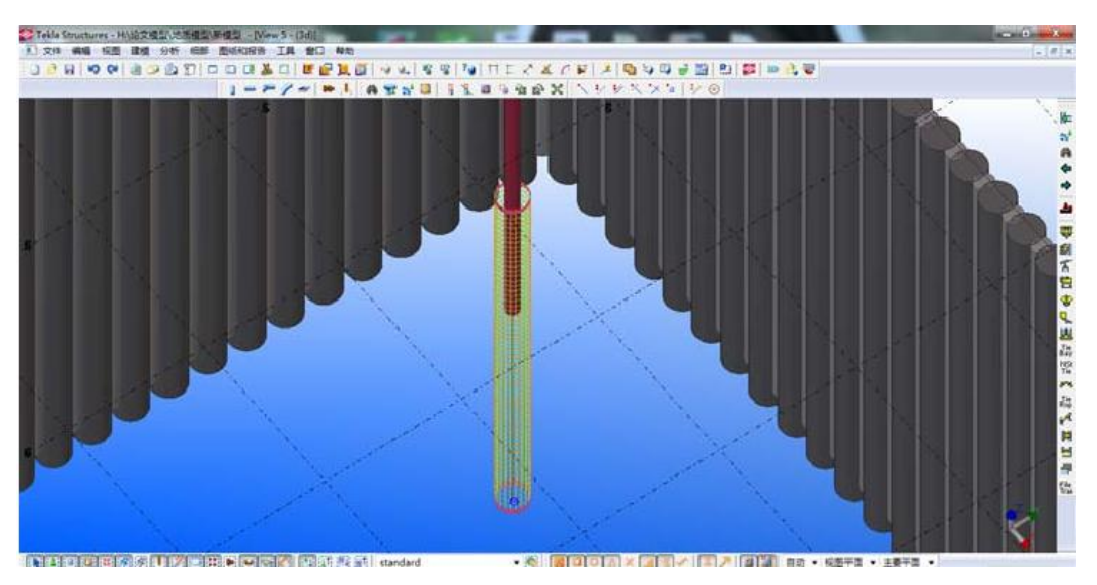

图 **4-17** 立柱桩钢筋 **BIM** 模型

**Fig 4-17 Column pile reinforced BIM model**

<span id="page-24-0"></span>4.2.3.3 创建混凝土支撑梁 BIM 模型

创建混凝土支撑梁 BIM 模型操作流程如下:首先打开选项栏,绘制截面图,然后 双击鼠标, 选择细部细化,即可创建钢筋模型, 最后施工图纸要求编辑相关属性信息, 完成纵筋和箍筋模型的创建。

1) 建立混凝土支撑梁 BIM 模型

完成混凝土板的模型后,依靠支护结构平面图,编辑修改各个支撑位置,随后选择 绘图命令,对各个坐标进行连接,确保坐标位置的准确,如图 4-18 所示。最后切换到 立面图,编辑修该顶部和底部差,确保配件一致,经编辑修改后的模型如图 4-19 所示。

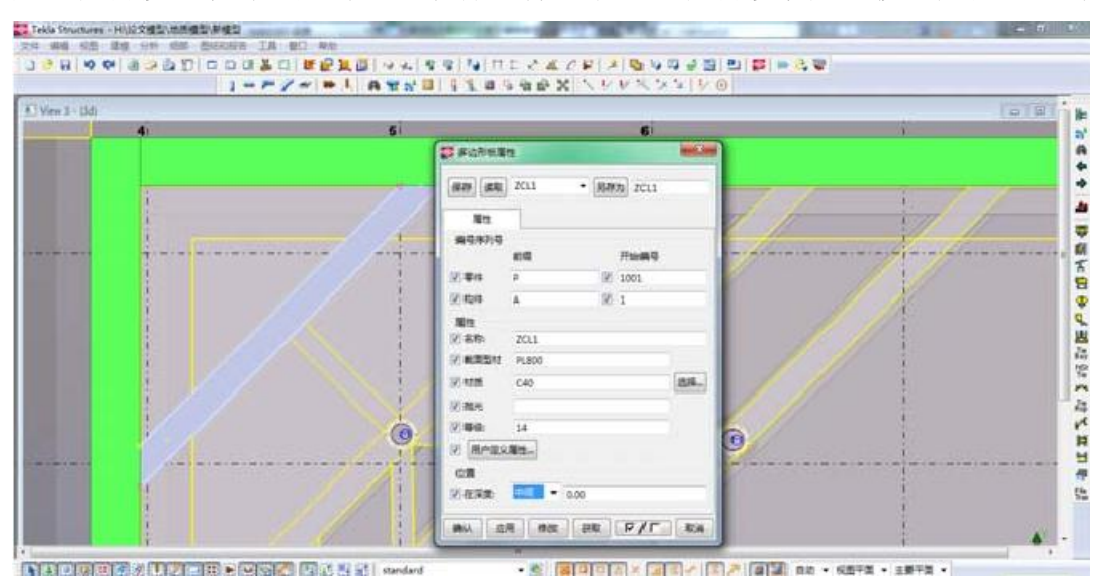

图 **4-18** 利用混凝土板功能创建混凝土支撑梁 **BIM** 模型

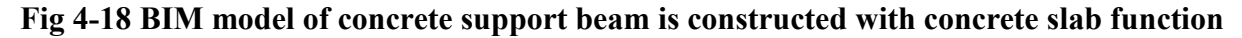

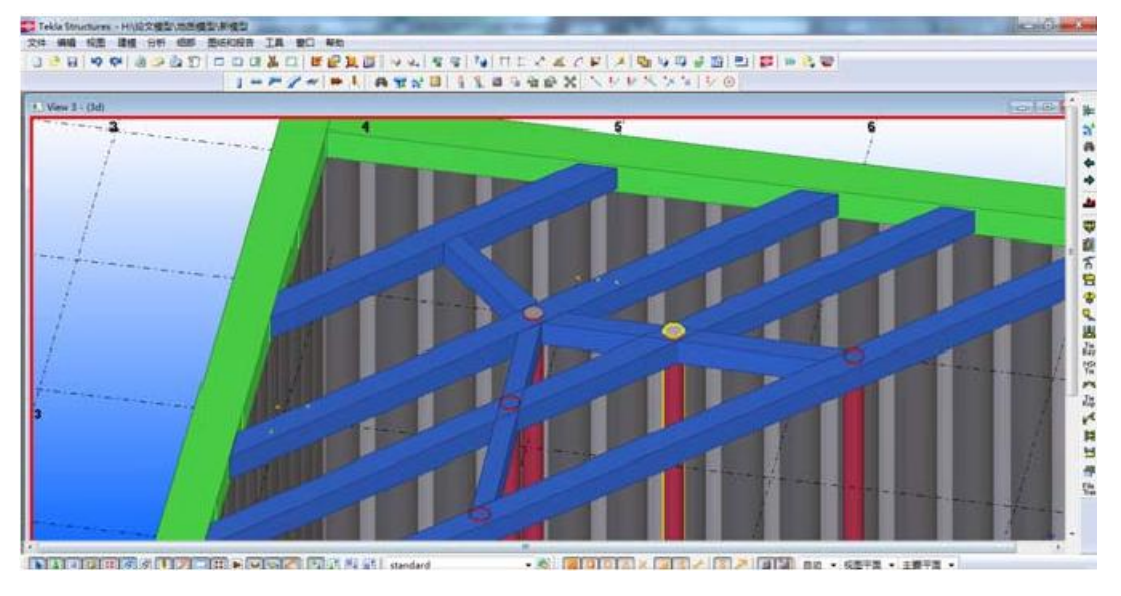

图 **4-19** 调整标高之后的混凝土支撑梁 **BIM** 模型

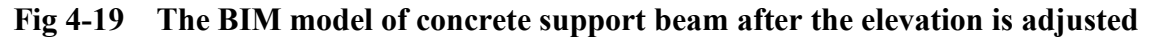

2)混凝土支撑梁钢筋 BIM模型创建

当混凝土支撑模型创建完成后,右击鼠标,选择"钢筋组"按钮,根据施工图纸要求 创建箍筋和纵筋模型,如图 4-20 所示,根据实际施工图标注出钢筋实际型号、直径、 间距、保护层厚度等信息参数编辑输入后创建的箍筋模型。

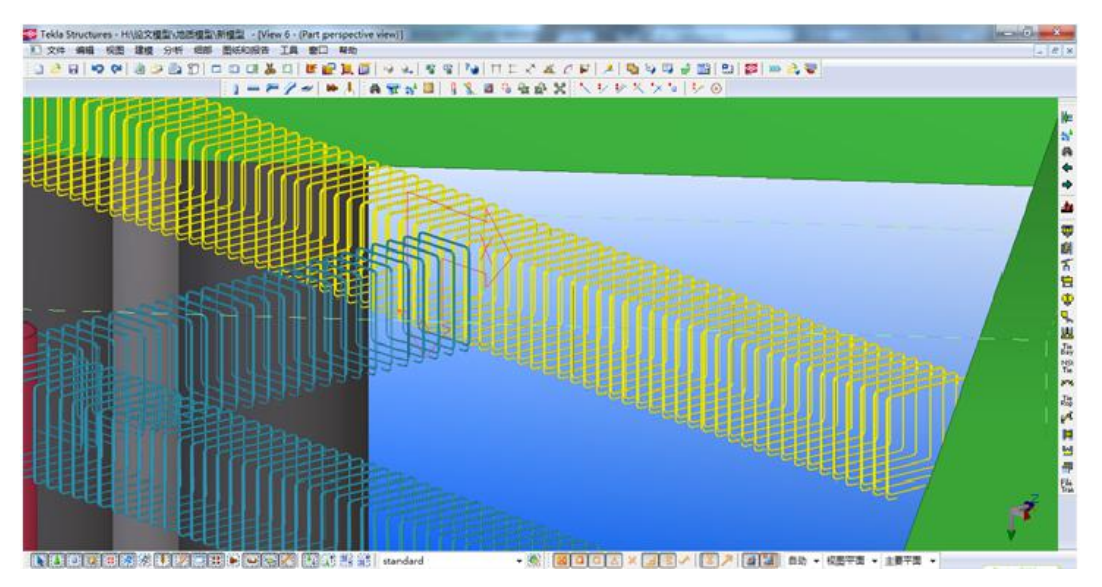

图 **4-20** 采用钢筋组功能选项对混凝土支撑梁箍筋建模

**Fig 4-20 Concrete support beam is modeled by the function of the reinforcement group**

根据箍筋模型创建的方法,对支撑梁的主筋也进行模型建立,选择钢筋类型时,根 据施工图纸实事求是,选择直钢筋编辑图纸对钢筋的要求参数,包括:直径,等级,以 及混凝土对钢筋的保护层厚度,如图 4-21 所示。根据最终参数信息属性,完成单层支 撑梁的模型创建,剩余的支撑梁模型选择复制、镜像等办法,最终创建完整体模型。然 后利用 revit structure 软件, 对已创建的支撑梁模型进行条件渲染, 视觉标注等, 如图 4-22、4-23 所示。

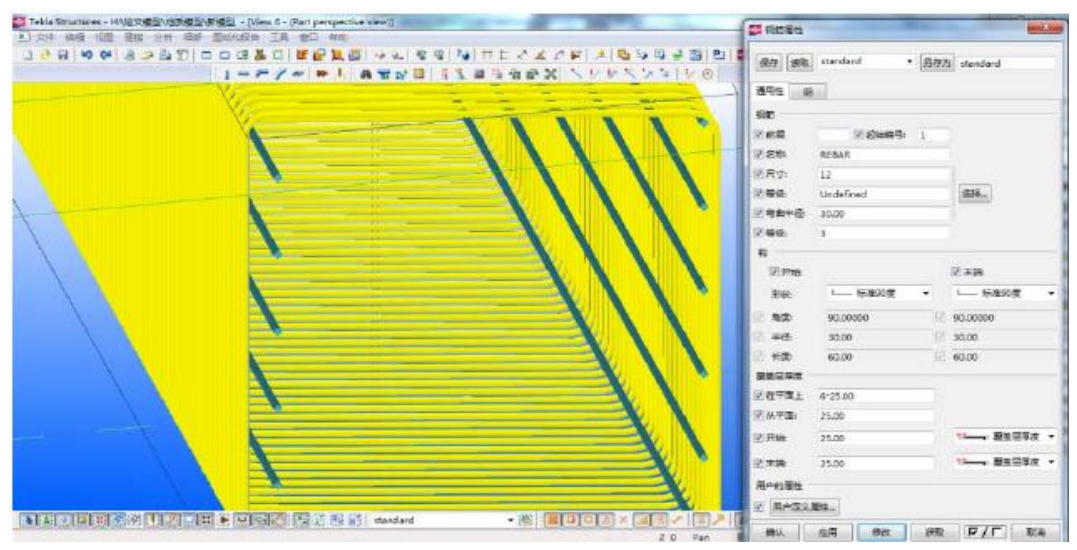

图 **4-21** 混凝土支撑梁的主筋 **BIM** 建模

**Fig 4-21 The main bar of concrete support beam is modeled by BIM**

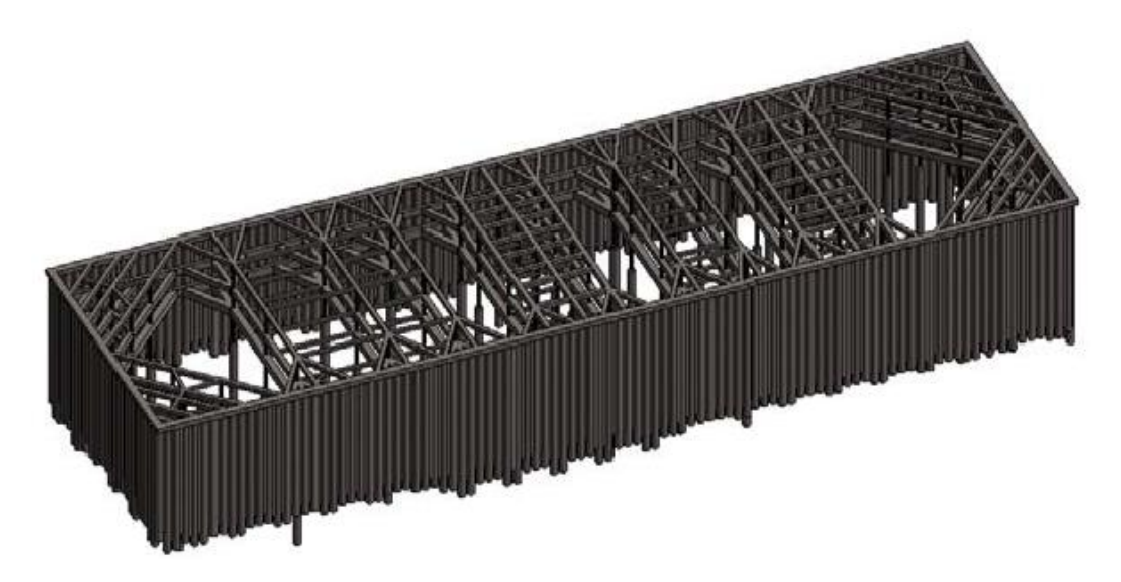

图 **4-22** 基坑围护结构及内支撑结构 **BIM** 模型

**Fig 4-22 BIM model of foundation pit enclosure structure and internal support structure**

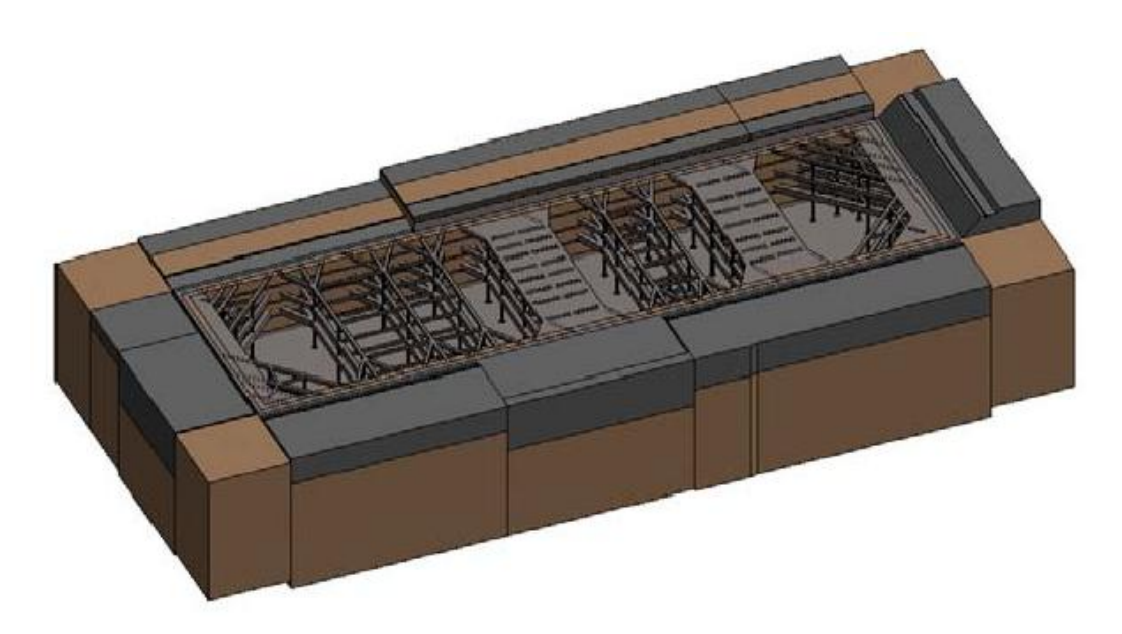

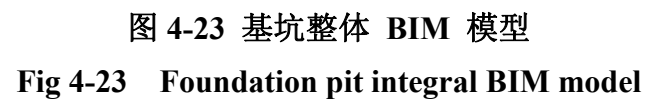

#### <span id="page-28-0"></span>**4.3** 深基坑支护结构 **BIM** 模型施工方案的合理性校核

碰撞检测和导出清单报告这两种办法可以用来对支护结构施工方案的可行性进行 校核。

#### <span id="page-28-1"></span>**4.3.1** 碰撞检测

对已完成创建的基坑支护模型利用软件(计算机辅助工具)提前模拟构配件之间的 可能会发生的碰撞检测。tekla 系列软件就自身携带这样的碰撞校核功能,鼠标右击,选 中该功能进行合理性碰撞检测以及管理, 如图 4-24:

| $_{xx}$<br>P | 21象名称<br>#3读 (2)<br>18孔线1400@1700 烧喝 | 10/10/10<br>15870: 15883 | 20 单性<br>15868. 15881 | 修改日期            | 优先期 | 状态 | æ<br>自然日+ルイ<br>类型 |               | 标记 置                          |
|--------------|--------------------------------------|--------------------------|-----------------------|-----------------|-----|----|-------------------|---------------|-------------------------------|
|              |                                      |                          |                       |                 |     |    |                   |               |                               |
|              |                                      |                          |                       | 3015/1/215:21   |     |    | 碰撞                | -1            | $\alpha$                      |
|              |                                      | 7092.13268               | 7089 13265            | 2015/1/21921    |     |    | 视镜                | $\rightarrow$ | $\qquad \qquad \blacksquare$  |
|              | 43孔接1400多1700; 值頭                    | 7092 13281               | 7089: 13278           | 2015/1/2 19:21  |     |    | 视律                | -1            | o.                            |
|              | 887 161400@1700.1098                 | 9997, 15063              | 9954, 15066.          | 2015/1/21921    |     |    | 碎理                | $\cdot$       | ۰.                            |
|              | <b>北古孔桂1400余1700 台場</b>              | 9997, 15056              | 9994 15053            | 2015/1/219:21   |     |    | 福建                |               | 0.8                           |
|              | 2120                                 | 15852.15870              | 15850, 15868          | 2015/1/219:21   |     |    | 硅镍                |               | 0.5                           |
|              | 1占孔桂140081700 位地                     | 7417; 13553              | 7414 13650            | 2015/1/219:21   |     |    | 磁撞                | -9            | ٠                             |
|              | 48乳桂1400余1700 续随                     | 7417, 13606              | 7414; 13603           | 2015/1/21921    |     |    | 硅锥                | ×             | ۰                             |
|              | <b>料入格1450ml700 設施</b>               | 7956: 14125              | 7963.14122            | 2015/1/21921    |     |    | 確接                | -9            | o.                            |
|              | 12孔桂1400世1700 位場                     | 7566, 14130              | 7563 14135            | 2015/1/2 15:21  |     |    | 補理                | 10            | ÷                             |
|              | <b>料用棒1400@1700 齿鳴</b>               | 9672-14744               | 9669.14741            | 2015/1/21921    |     |    | 碰撞                | $-11$         | $\alpha$                      |
|              | \$占孔桂1400余1700 仙崎                    | 9672, 14731              | 9665: 14729           | 2015/1/219:21   |     |    | 视律                | $-12$         | o.                            |
|              | TATUM 14000 1708. ISSN               | 7575.14130               | <b>795 14135</b>      | 2015/1/2 (9.21) |     |    | <b>BETTE</b>      |               | $\bullet$ $\bullet$ $\bullet$ |
|              |                                      |                          |                       |                 |     |    |                   |               |                               |
|              |                                      |                          |                       |                 |     |    |                   |               |                               |
|              |                                      |                          |                       |                 |     |    |                   |               |                               |
|              |                                      |                          |                       |                 |     |    |                   |               |                               |
|              |                                      |                          |                       |                 |     |    |                   |               |                               |

图 **4-24** 使用碰撞检测管理器检测和管理基坑 **BIM** 模型

#### **Fig4-24 detect and manage the foundation pit BIM model**

点击 tekla 碰撞校核管理功能,一但出现构件发生碰撞,即可根据下面的流程进行 处理。 如图 4-25 所示。

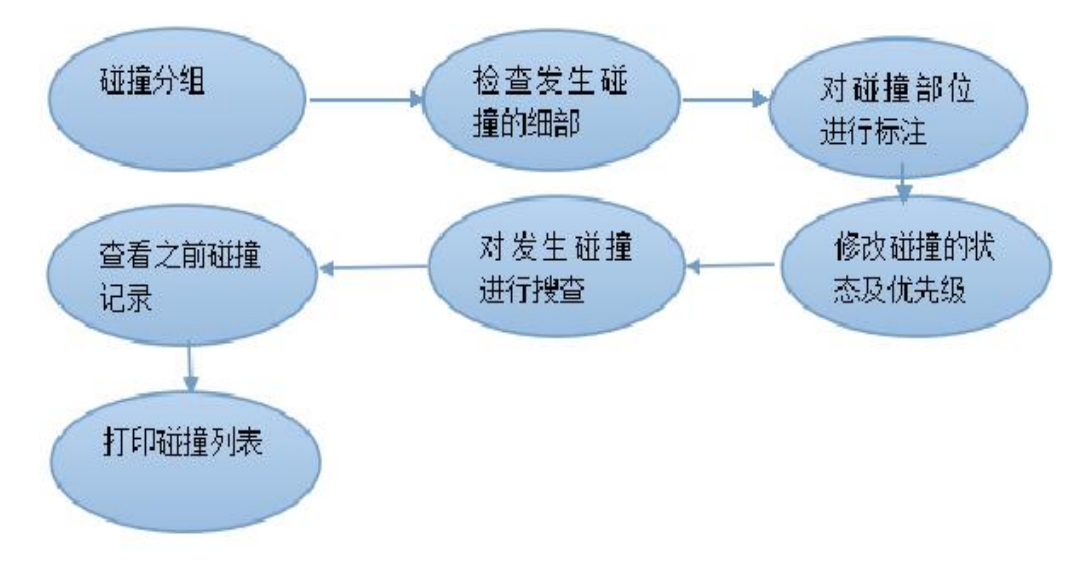

#### 图 **4-25** 碰撞检测处理流程图

**Fig 4-25 Collision detection process flow chart**

#### <span id="page-29-0"></span>4.3.1.1 碰撞分组

完成碰撞检测校核后,将进行碰撞检测的结果分成为一个个小组,如图 4-26 所示, 这样即可快速定位,及时调整、编辑相关参数,提高工作效率。

|             |                      | $\cdots$<br>E HWYHWEB - BER N.C. - RNESN I |     | а<br>覃<br>in <sup>8</sup> | 道<br>51               |                      | GOX APPAMAIDO                      |       | <b>ALCOHOL: NEWSLE</b> |
|-------------|----------------------|--------------------------------------------|-----|---------------------------|-----------------------|----------------------|------------------------------------|-------|------------------------|
|             | 3 日日·ルー語             |                                            |     |                           |                       |                      |                                    | it it | Æ.                     |
|             |                      |                                            |     |                           |                       |                      |                                    |       |                        |
| 相论 冒        | 类型                   | 試想                                         | 沃夫郎 | 退出日期                      | 設置 の                  | 精算の                  | 計整支線                               |       |                        |
| 255<br>吉    | 算色硅锥                 |                                            |     | 3015/1/2 19:27            | 17676, 15400          | <b>TATE HALL</b>     | 1201 and 2011                      |       |                        |
| 22<br>α     | 算か証理                 |                                            |     | 岩核心学                      | 17433 Hinds           | <b>STOR BRD</b>      | UST www.2021                       |       |                        |
| u.<br>233   | 最新経済                 |                                            |     | 2015/1/2 15:27            | 18956.58414           | <b>FIERDS TEART?</b> | 1201 mm 2011                       |       |                        |
| 354<br>生    | 算时被理                 |                                            |     | 2016/1/2 15:27            | 17891, filalie        | TTEM TEATT           | 1201 and 2011                      |       |                        |
| ۰<br>-      | <b>NAME OF GROOM</b> |                                            |     | 高速/設備法                    | <b>SATINE TAXABLE</b> | <b>INSTRUCTS</b>     | LTD ment LTD companies             |       |                        |
| <b>B</b> 25 |                      | GISTER'S COOL<br>信田医元素                     |     | 2015/10/15:21             | 17422.17446           | <b>STACK STANK</b>   | USE I wised, LTD contains          |       |                        |
| 37<br>۰     | 相接                   |                                            |     | 2016/1/2 19:27            | 4008 12540            | <b>K138, 12543</b>   | MARINE 14004F1700 1988             |       |                        |
| 34<br>٠     | 相接                   | 16.95                                      |     | 減精小型精算                    | KIDS 12127            | 6336, 12330          | MARLINE TACCOR 17001 6268          |       |                        |
| ٠<br>259    | 疑理                   | 作光道                                        | ٠   | 2015/1/2 15:27            | <b>KS46 12153</b>     | AVEL 12286           | MAZUNE THOSE 1700 BEAR             |       |                        |
| 390<br>生    | 磁理                   | $\blacksquare$                             | ٠   | 崔                         | 4346 12540            | <b>KSEL SIZMS</b>    | 結花種1400歳1700 健康                    |       |                        |
| 匣<br>30     | 強度                   | 19322                                      |     | RONG                      | KINT, T2366           | K164: 12389          | MARINE 1400APT TOO ABOR            |       |                        |
| $=$<br>24   | 細接                   |                                            |     | 2015/1/219-27             | <b>ESC1 12361</b>     | 6364, 12294          | BAVERSTATIOUS 1700 SERIES          |       |                        |
| 261<br>詳    | 細度                   |                                            |     | 2015/1/2 19:27            | <b>4374 12375</b>     | <b>ALLY! 12182</b>   | <b>MARLINE TAILOUR 1 7001 6868</b> |       |                        |
| 364         | 磁推                   |                                            |     | 減精小計 時計                   | KITH 12366            | KIT? 12XB            | <b>MADE 14000 1700 (200)</b>       |       |                        |
| 251         | <b>MIR</b>           |                                            |     | 2015/1/2 19:21            | 6387 12392            | <b>A160: 12785</b>   | MARINE TAXONEY TOO BEER            |       |                        |
| 396         | 班理                   |                                            |     | 2015/1/219-27             | 4387, 12175           | 6390 12382           | 結乳機 1400年1700 鐘睛                   |       |                        |
| 30<br>ᇀ     | 磁推                   |                                            |     | 測粘1点特算                    | 4x00.12405            | 6403: 12408          | MARINE 1400481700 ABBR             |       |                        |
| 56          | 補理                   |                                            |     | 2015/1/2 19:27            | NAME 12/2002          | 6401 12265           | BAVERE 140500 1700 BBMS            |       |                        |
| 28          | 副理                   |                                            |     | 2015/1/2 15:27            | 6413 12637            | 6416 12621           | M-2L961400481700.6868              |       |                        |
| 270<br>÷    | 機種                   |                                            |     | 3015/1/2 19:27            | NATE TIMOS            | 6416.12428           | MyLNE14004F1700 8288               |       |                        |

图 **4-26** 将同类冲突编辑成组

**Fig 4-26 Edit groups of similar conflicts**

#### <span id="page-29-1"></span>4.3.1.2 检查发生碰撞的细部

碰撞检测出有构配件直接发生碰撞时,要想明确知道发生碰撞的构件的尺寸,颜色 甚至材料等信息参数,可以鼠标右击,现在碰撞信息对话框,如图 4-27 所示,这样的 对话框相对于传统设计方案来说优势显著。

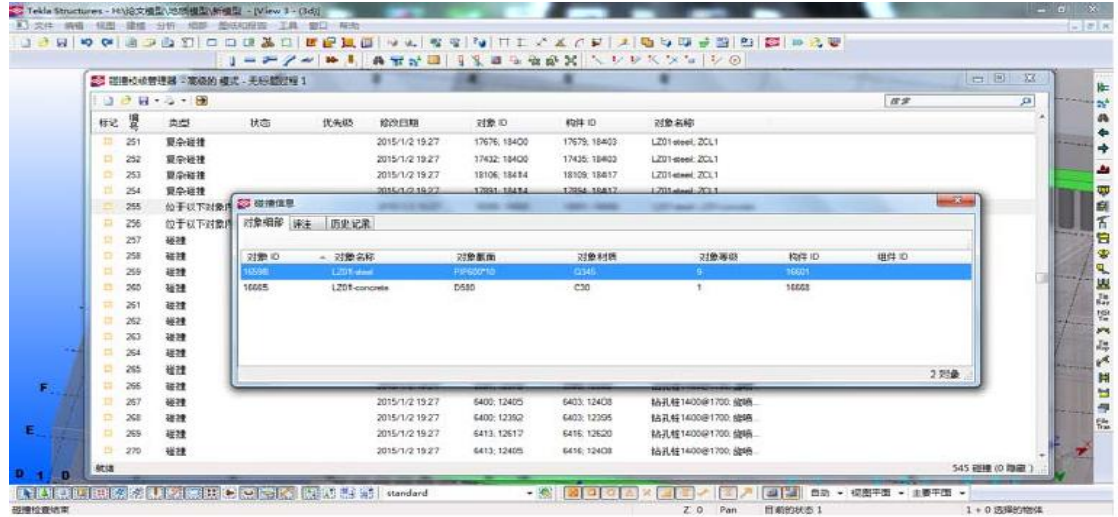

#### 图 **4-27** 利用碰撞信息选项框查看发生碰撞构件的详细信息

<span id="page-29-2"></span>**Fig 4-27 Use the collision information box to view the details ofthe collision artifacts** 4.3.1.3 对碰撞部位进行评注

由于 BIM技术可以实现各个不同专业之间信息共享,这就突出了信息交流在工程 中的重要地位,因此,每次碰撞检测,都要对检测信息进行分组,标注,方便其他人员 进行查看及时调整,为其他各个不同专业创造了一个特别方便的平台。

|                |           |                               |    | $1 - P \neq P$ in 1. | <b>ATS'I</b>        | ¥.                  |                    | ■日韓設置 ヘシサスンコ シ@           |    |                                  |
|----------------|-----------|-------------------------------|----|----------------------|---------------------|---------------------|--------------------|---------------------------|----|----------------------------------|
|                |           | 23 在维拉依管理器 - 高级的 模式 - 无标题过程 1 |    |                      |                     |                     |                    |                           |    | <b>CONTES</b><br>$\overline{23}$ |
|                | <b>DB</b> | $-1.1$                        |    |                      |                     |                     |                    |                           | 优步 | p,                               |
|                | 标记 置      | 粪型                            | 状态 | 优先级                  | 修改日期                | 対象 ID               | 构件 ID              | 对象名称                      |    |                                  |
| 益              | 251       | 算杂样接                          |    |                      | 2015/1/2 19:27      | 17676; 18400        | 17679: 18403       | L201-steel: ZCL1          |    |                                  |
| $\square$      | 252       | 算杂磁建                          |    |                      | 2015/1/2 19:27      | 17432 18400         | 17435; 18403       | LZ01-deal: ZCL1           |    |                                  |
| 登              | 253       | 夏余磁理                          |    |                      | 2015/1/2 19:27      | 18106: 18414        | 18109: 18417       | L701-deal 2011            |    |                                  |
| ٠              | 254       | 重な器種                          |    |                      | 2015/1/2 19:27      | 17891 18414         | 17894: 18417       | L201-deal: 2011           |    |                                  |
| n              | 255       | 位于以下对象内                       |    |                      | 2015/1/2 22:47      | 16598, 16665        | 16601, 16668       | L201-steel: L201-concrete |    |                                  |
| 县              | 250       | 位于以下对象内                       |    |                      | 2018/15/34 03:      | 17433-17446         | <b>STASE STAKE</b> | 1,001 - Labor 1,008       |    |                                  |
| 县              | 257       | 磁锥                            |    | 23 夜晚信息              | <b>DOMESTIC WAR</b> | <b>Mark College</b> | <b>STATE CARD</b>  | <b>MORNING TO AN</b>      |    | $\mathcal{R}_{\text{max}}$       |
| $\mathbf{u}$   | 258       | 理理                            |    | 2接着部 详生              | 8史记录                |                     |                    |                           |    |                                  |
| $\overline{a}$ | 259       | 碰撞                            |    | 良政府                  |                     |                     |                    |                           |    |                                  |
| 县              | 260       | 凝接                            |    | 日期<br>Number         |                     | - 作者                | 详生                 |                           |    |                                  |
| $\square$      | 261       | 碰撞                            |    |                      | 2015/1/2 22:47      | 技术飞                 | 发生班技 · 夏春楼次        |                           |    |                                  |
| o              | 262       | 碰撞                            |    |                      |                     |                     |                    |                           |    |                                  |
| 芬              | 263       | 磁撞                            |    |                      |                     |                     |                    |                           |    |                                  |
| ٠              | 264       | 磁锥                            |    |                      |                     |                     |                    |                           |    |                                  |
| 吾              | 265       | 碰撞                            |    |                      |                     |                     |                    |                           |    |                                  |
| $\mathbf{D}$   | 266       | 確接                            |    |                      |                     |                     |                    |                           |    |                                  |
| 益              | 267       | 磁撞                            |    |                      |                     |                     |                    |                           |    | 1评注                              |
| 些              | 258       | 磁撞                            |    |                      |                     |                     |                    |                           |    |                                  |
| 팑              | 269       | 弱捷                            |    |                      | 2015/1/2 19:27      | 6413: 12617         | 6416: 12620        | 结孔桂1400余1700; 齿柄          |    |                                  |
| $\mathfrak{m}$ | 270       | 確擅                            |    |                      | 2015/1/2 19:27      | 6413.12405          | 6416, 12408        | 站孔桩1400@1700. 齿睛          |    |                                  |

图 **4-28** 给发生的碰撞进行评注 **Fig 4-28 Comment on the collision**

<span id="page-30-0"></span>4.3.1.4 修改碰撞的状态及优先级

关于碰撞检测的结果,有些构建之间发生的碰撞对主体结构没有影响,可以忽略不 考虑,当然有些碰撞影响到主体安全问题,或者给施工带来不便都不能忽视。因此,这 就考虑到谁重要不要中的问题了,tekla 软件的碰撞检测校核功能可以直接对这些部位进 行标注,编辑修改。如图 4-29 所示。

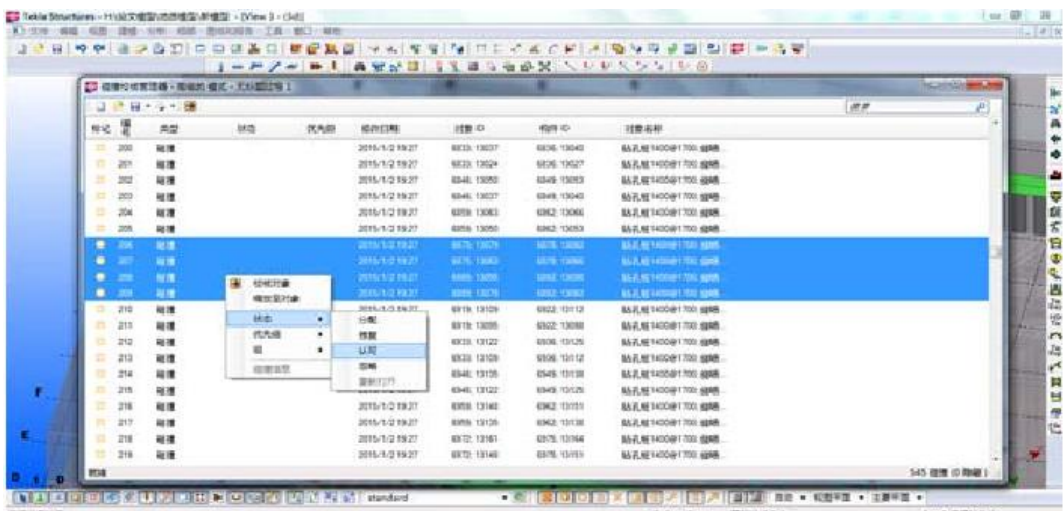

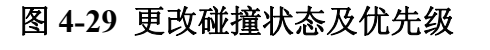

**Fig 4-29 Change the collision status and priority**

#### <span id="page-31-0"></span>4.3.1.5 对发生的碰撞进行搜查

根据碰撞检测的结果,一旦出现大范围的构配件发生碰撞的情况,需要立即锁定这 些构配件之间的位置关系,例如:要确定支撑梁和立柱布置是否合理,可以右击鼠标选 中"搜索框",把梁和柱的参数导入软件中,就可以立刻进行碰撞处理,大大提高了工作 的效率, 如图 4-30 所示搜索 LZ1, 明确、快速的突出了立柱部位发生的碰撞情况。

|                           |        | 23 磁相和核官理器。高级的 模式。无断题过程 1 |     |                |               |                           |                           |    | <b>ICONDE</b> |
|---------------------------|--------|---------------------------|-----|----------------|---------------|---------------------------|---------------------------|----|---------------|
| 3 <sup>2</sup>            |        | 日 - 田                     |     |                |               |                           |                           | Ιz |               |
| 标记                        | 堡      | 类型<br>状态                  | 优先级 | 修改目期           | 对象 ID         | <b>Kb/# ID</b>            | 刘象名称                      |    |               |
| ۰                         | $-345$ | 初选                        |     | 2015/1/2 19:27 | 1998-1892     | <b><i>TOGET TIERS</i></b> | L291-concrete; 201.1      |    |               |
| 森                         | 248    | 切透                        |     | 2015/1/2 19:27 | 17445 18400   | 1744B: 18403              | L201-concrete: 2CL1       |    |               |
| $\overline{\mathbb{R}^2}$ | 249    | 夏杂碰撞                      |     | 2015/1/2 19:27 | 16550 18382   | 16601 18385               | L201-dwell-ZCL1           |    |               |
| 益                         | 250    | 夏奈確接                      |     | 2015/1/2 19:27 | 17676; 18389- | 17679 18392               | LZ01-dwel: ZCL1           |    |               |
| 查                         | 251    | 联合拨接                      |     | 2015/1/2 19:27 | 17676; 18490. | 17679; 18403              | L201-deal: 2CL1           |    |               |
| 垂                         | 252    | 夏杂硅镍                      |     | 2015/1/2 19:27 | 17432 18400   | 17435; 18403              | L201-med: 2CL1            |    |               |
| 죠                         | 253    | 期杂碳镍                      |     | 2015/1/2 19:27 | 18106; 19414  | 18109, 19417              | L201-deal: 2CL1           |    |               |
| 日                         | 254    | 夏奈顿接                      |     | 2015/1/2 19:27 | 17891; 18414  | 17894 18417               | LZ01-diesi ZCL1           |    |               |
| 益                         | 255    | 位于以下对象内                   |     | 2015/1/2 22:47 | 16590; 16665  | 16601; 16668              | LZD1-steel: LZD1-concrete |    |               |
| 右                         | 256    | 位于以下对象内                   |     | 2015/1/2 19:27 | 17432 17445   | 17435; 17849              | LZ01-mesi-LZ01-concrete   |    |               |
| 荘                         | 319    | 硅接                        |     | 2015/1/2 19:27 | 16665; 16676  | 16668 16678               | LZ01-concrete: LZ01-pie   |    |               |
| 韭                         | 320    | 確理                        |     | 2015/1/2 19:27 | 17445; 1745B  | 17449; 17461              | LZ01-concrete: LZ01-ple   |    |               |
| 亚                         | 321    | 切透                        |     | 2015/1/2 19:27 | 17445: 18421  | 17448 18424               | L201-concrete: ZCL1       |    |               |
| 亞                         | 322    | 夏奈顿捷                      |     | 2015/1/2 19:27 | 16590; 16676  | 16601; 16678              | L201-meet L201-ple        |    |               |
| 죠                         | 222    | 显杂磁接                      |     | 2015/1/2 19:27 | 17432; 1745B  | 17435: 17461              | LZ01-steel: LZ01-ple      |    |               |
| 森                         | 324    | 夏奈德捷                      |     | 2015/1/2 19:27 | 17432 18421   | 17435 18424               | LZ01-deal: ZCL1           |    |               |
| $\mathbb{Z}$              | 325    | 算杂碳接                      |     | 2015/1/2 19:27 | 17676; 17689. | 17679; 17652              | L201-steel: L201-pla      |    |               |
| 죠                         | 3%     | 夏奈德博                      |     | 2015/1/2 19:27 | 17891: 17504  | 17994; 17907              | LZ01-steel: LZ01-ple      |    |               |
| $\alpha$                  | 542    | 夏奈裕捷                      |     | 2015/1/2 19:33 | 19106 19119   | 18109 18122               | LZ01-dwel: LZ01-pie       |    |               |

图 **4-30** 搜索 **LZ** 快速显示立柱处发生的碰撞

#### **Fig 4-30 The search LZ quickly shows the collision of the columns**

<span id="page-31-1"></span>4.3.1.6 碰撞记录永久保存

通过碰撞校核管理器可以随时查询历史检测记录,包括碰撞检测员和时间等信息, 如图 4-31 所示。

|                                 |     | <b>BBH 3 18</b> |         |     |                        |                   |                  |                       | LZ. |       |
|---------------------------------|-----|-----------------|---------|-----|------------------------|-------------------|------------------|-----------------------|-----|-------|
| 标记                              | 饗   | 类型              | 状态      | 优失级 | 修改日期                   | 对象 ID             | 构件 ID            | 刘桑名称                  |     |       |
|                                 | 245 | 切透              |         |     | 2015/1/2 19:27         | 16665, 18382      | 16668, 18385     | L201-concrete: 2CL1   |     |       |
| 提                               | 248 | 切波              |         |     | 2015/1/2 19:27         | 17445: 18400      | 17448; 18403     | LZ01-concrete: ZCL1   |     |       |
| 数                               | 249 | 夏奈旺建            |         |     | 2015/1/2.19:22         | 16588-18382       | 16401-18386      | 1.201-Magd. 2011      |     |       |
| 举                               | 250 | 夏杂硅镍            | 27 磁撞信息 |     | <b>ADMINISTRATIVE</b>  | <b>CARD CARDS</b> | <b>CALL HORE</b> | Life and State        |     | $-8-$ |
| 些                               | 251 | 复杂链锥            | 对象细部 详主 |     | 历史记录                   |                   |                  |                       |     |       |
| 些                               | 252 | 夏奈祥接            |         |     |                        |                   |                  |                       |     |       |
| 带                               | 253 | 夏杂样搜            | Number  | 日期  |                        | 作者                | 事件               |                       |     |       |
| 崇                               | 254 | 算杂样建            | 245     |     | 2015/1/2 19:27         | Administrator     | 新建 切透 已检测        |                       |     |       |
| 쁩                               | 255 | 位于以下对象内         |         |     |                        |                   |                  |                       |     |       |
| 器                               | 256 | 位于以下对象内         |         |     |                        |                   |                  |                       |     |       |
| 森                               |     |                 |         |     |                        |                   |                  |                       |     |       |
|                                 | 319 | 碰撞              |         |     |                        |                   |                  |                       |     |       |
|                                 | 320 | 運撞              |         |     |                        |                   |                  |                       |     |       |
|                                 | 321 | 切透              |         |     |                        |                   |                  |                       |     |       |
|                                 | 322 | 复杂硅镍            |         |     |                        |                   |                  |                       |     |       |
|                                 | 323 | 夏杂硅镍            |         |     | <b>MARKET SEATTLES</b> | ----------        |                  |                       |     | 1事件   |
|                                 | 324 | 夏奈硅镍            |         |     | 2015/1/2 19:27         | 17432 18421       | 17435, 18424     | LZ01-steel; ZCL1      |     |       |
|                                 | 325 | 夏奈廷建            |         |     | 2015/1/2 19:27         | 17676 17689       | 17679; 17692.    | LZ01-steel; LZ01-pile |     |       |
| 森<br>些<br>些<br>些<br>丗<br>ӟ<br>罪 | 326 | 夏杂硅镍            |         |     | 2015/1/2 19:27         | 17891; 17904      | 17894, 17907     | LZ01-steel; LZ01-pie  |     |       |
| 些                               | 542 | 夏杂硅镍            |         |     | 2015/1/2 19:33         | 18106: 18119      | 18109 18122      | LZ01-steel: LZ01-pile |     |       |
| 益                               | 545 | 碰撞              |         |     | 2015/1/2 19:33         | 16598 19676       | 16601            | LZ01-steel: REBAR     |     |       |

图 **4-31** 通过历史记录对碰撞检测者及检测时间进行查询

**Fig 4-31 The collision detection and detection timeare checked by historical records**

<span id="page-32-0"></span>4.3.1.7 打印碰撞列表

在页面设置对话框根据各个不同专业的需求编辑检测报告,打印出符合要求的相关 检测报告。

#### <span id="page-32-1"></span>**4.3.2** 采用创建报告的方式校核

整个基坑的所有构配件都可以根据 Tekla 提供的检测报告来查询核对。这样的检测 报告是软件自动生成的,并不是人工操作,因此,准确性更高,避免了人工操作带来的 误差等等。如图 4-32 所示为材料清单,要想确定这些构配件是否合理,可以根据这些 清单与实际情况进行对比分析,如图 4-33 所示,而且这些清单的构配件的参数属性都 可以进行编辑,判断是否输入正确。

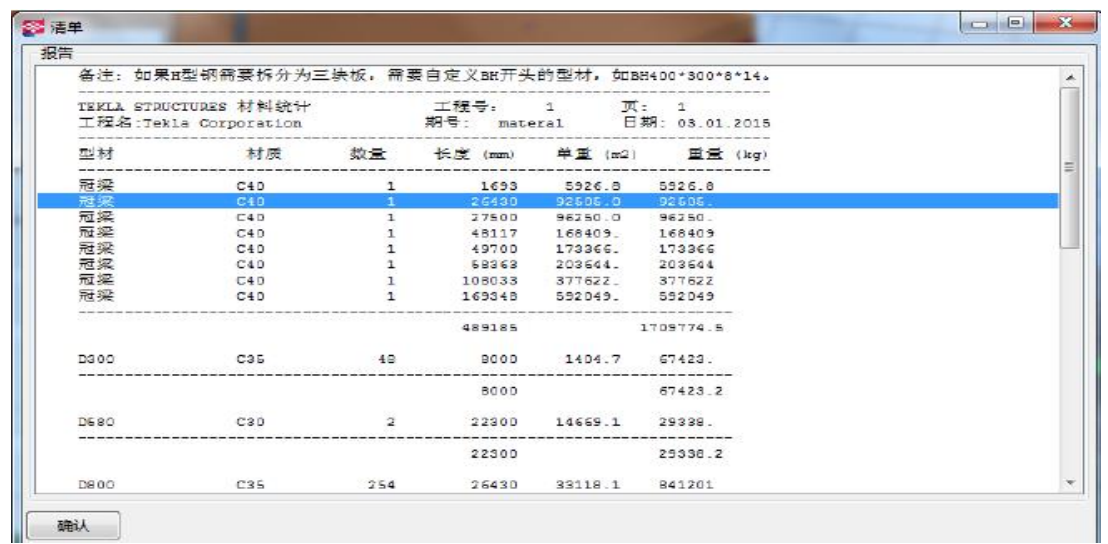

#### 图 **4-32** 基坑整体 **BIM** 模型的材料清单

**Fig 4-32 Material list of the whole BIM model of foundation pit**

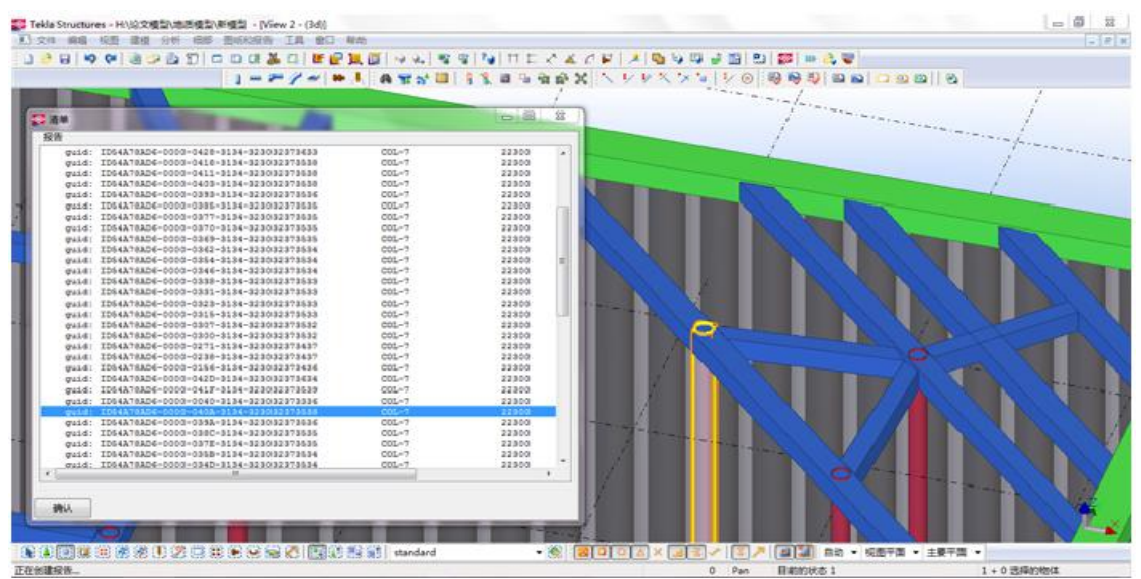

图 **4-33** 报告清单 **ID** 与深基坑模型中构件联动

**Fig 4-33 Report listing ID linked tothe component in the deep foundation pit model**

#### <span id="page-33-0"></span>**4.4** 施工动态模拟

施工动态模拟流程:首先确定通过 Tekla 创建完成的基坑整体 BIM 结构支护模型没 有溃漏,然后根据 IFC 标准将基坑结构支护模型数据导入 revit 软件中,将文件格式转 化为 NWC 格式, 紧接着导入 naviswroks 软件中, 即可实现全程动画模拟施工的效果, 模拟现场施工,机械设备的进场顺序等等,大大提高了工作效率,降低了风险,节约了 成本,确保了工期。

根据创建完成的仿真动画模拟,在施工的每个阶段布设时间轴,针对性的对每个阶 段进行仿真模拟。一旦出现较大偏差时,要及时编辑修改,确保工期,按时竣工。各个 不同专业不同的技术要求,可以在这个模型中,进行探讨,进行技术交底,讨论可能出 现的突发问题以及应急方案,这样大大提高效率、降低风险、减少了损失。很大程度上 避免了各种不必要的问题,真正达到双赢,如图 4-34、4-35、4-36、4-37 所示是施工模 拟关键节点的截图。

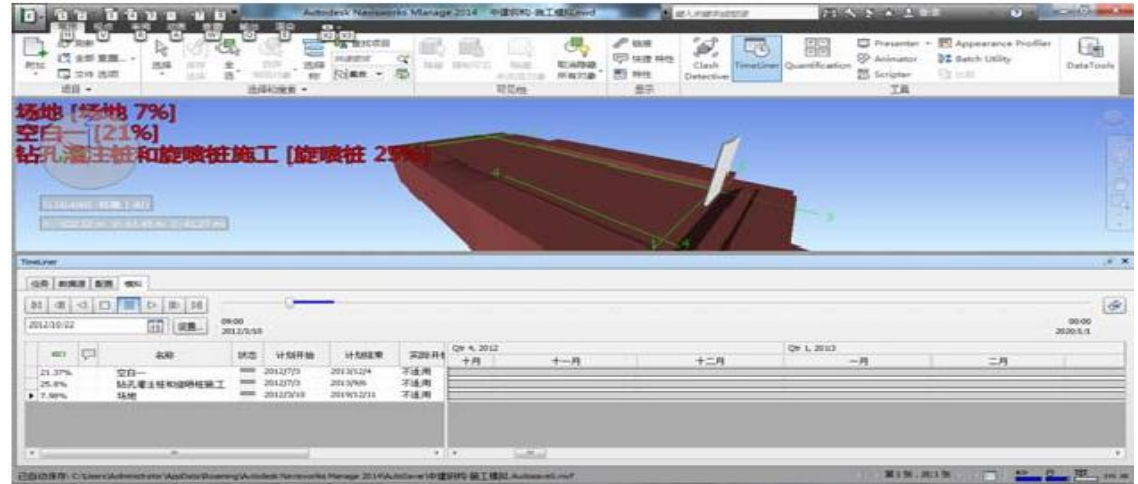

#### 图 **4-34** 钻孔灌注桩及旋喷桩施工节点

**Fig 4-34 Construction node of bored pile and spout pile**

| Ļ<br>进报 +                                                      | <b>CF RM</b><br><b>17 全部 第四</b><br>最大体出席                                                                                                  | R<br>选择<br>膃<br>$\sim$ | 1810<br>G.<br>Œ<br>$\frac{1}{10}$<br>运动功能师 -                        | <br>Ē<br>習                                               | <b>Q</b> 查比市场<br>白色<br>开进进度<br>Folge - | <b>TAXE</b>                                  | <b>RIAMIR</b><br><b>Niecida</b><br><b>AUGUST</b><br>项页性 | $e$ us<br><b>同 供建 将性</b><br>图 特性<br>三 | D,<br>収る<br>Clash<br>Detection | 顯<br><sup>25</sup> Animator<br>Time Church Quantification<br><b>25 Scripter</b><br><b>TH</b> | T Presenter . TO Appearance Profiler<br>32 Batch Utility<br>往山城 | Eile<br>DataTools |
|----------------------------------------------------------------|----------------------------------------------------------------------------------------------------|------------------------|---------------------------------------------------------------------|----------------------------------------------------------|----------------------------------------|----------------------------------------------|---------------------------------------------------------|---------------------------------------|--------------------------------|----------------------------------------------------------------------------------------------|-----------------------------------------------------------------|-------------------|
|                                                                | 场地 [怒地 25%]<br><b>雇士开挖[土拆除 36%]</b><br><b>1 [临时 36%]</b><br>空白二 [3%]<br><b>15411-105100</b><br><b>RESEARCH ALSO IN THE USE OF THE USE</b> |                        |                                                                     |                                                          |                                        | - -                                          |                                                         | 版                                     |                                |                                                                                              |                                                                 | <b>TEN</b><br>E.  |
| Time( <i>per</i>                                               |                                                                                                    |                        |                                                                     |                                                          |                                        |                                              |                                                         |                                       |                                |                                                                                              |                                                                 | x, x              |
|                                                                | (48 BURB \$18 MH)                                                                                                    | MAGODDD MAG            |                                                                     |                                                          |                                        |                                              |                                                         |                                       |                                |                                                                                              |                                                                 | $\mathcal{R}$     |
| 2014/2/23                                                      |                                                                                                    | $\Box$<br>设置           | 09:00<br>3011/1/10                                                  |                                                          |                                        |                                              |                                                         |                                       |                                |                                                                                              |                                                                 | 00.00<br>2020/1/1 |
| $\overline{\phantom{m}}$<br>36.14%<br>36.14%<br>3.71%<br>1.25% | <b>C</b><br><b>SKI</b><br>控机<br>空白二<br>服装                                                                                                 | 默想<br>地下一层土开挖          | 计划开始<br>2014/1/20<br>2014/1/20<br>2014/1/20<br><b>AUR 2012/3/32</b> | 计划结束<br>2014/4/25<br>2014/4/25<br>2016/7/23<br>201912/11 | 其障井舱<br>不适用<br>不适用<br>不适用<br>不连用       | <b>Al</b> QV 1, 2014<br>75<br>不适<br>不过<br>工地 | 三月                                                      | QW 2, 2014                            | 四月                             | 五月                                                                                           | 六月                                                              | Qtr 3, 2014       |

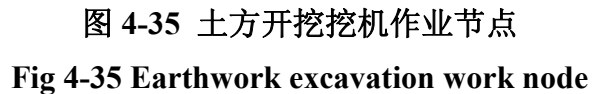

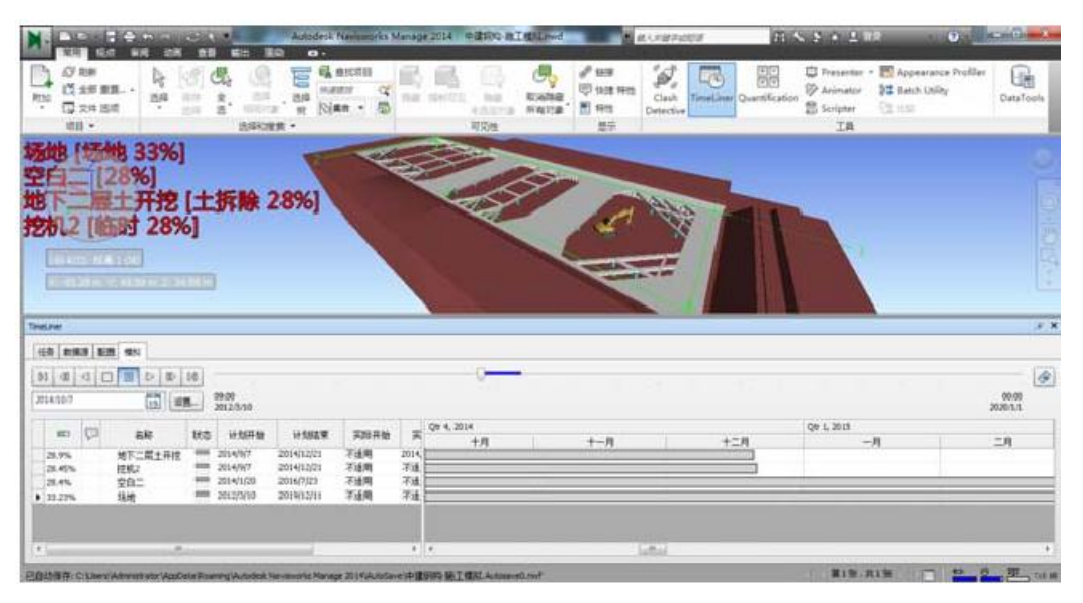

图 **4-36** 地下二层土方开挖节点

#### **Fig 4-36 Earthwork excavation node on the second floor**

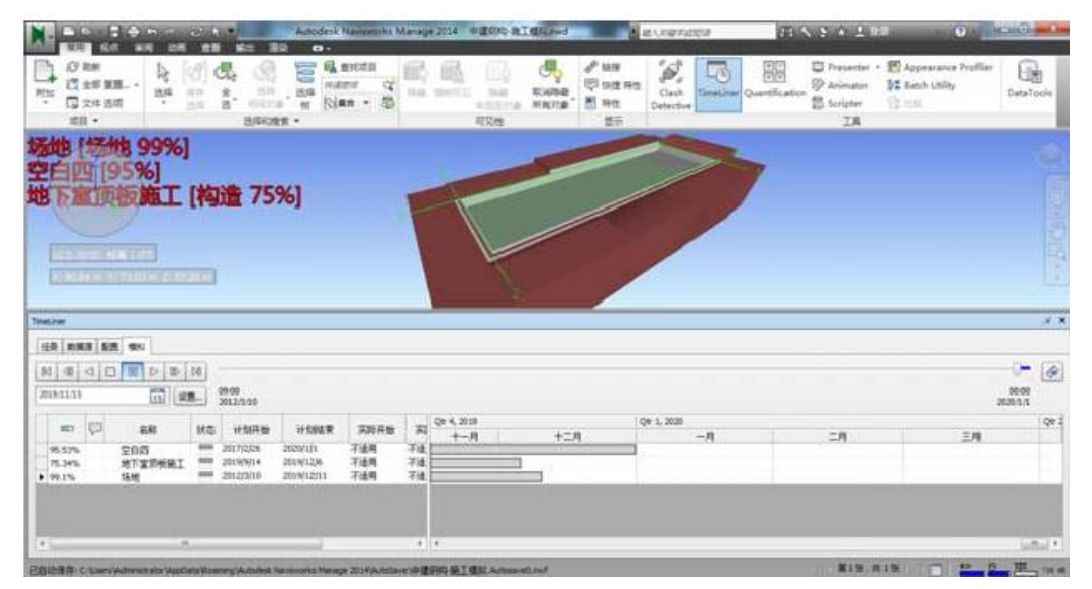

图 **4-37** 地下室顶板施工节点

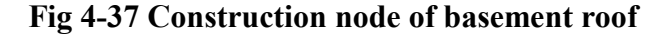

#### <span id="page-34-0"></span>**4.5** 基于 **BIM** 技术的施工图纸管理模式

#### <span id="page-34-1"></span>**4.5.1** 基于 **BIM** 技术的结构施工图出图流程

基于 BIM 技术的结构施工图出图流程能够实现上下游各不同专业软件之间的模 型共享及有效的信息传递、交付的二维施工图能够与三维模型信息完全协调统一,并可 以使得模型与施工图之间相互关联。除此之外,BIM 结构出图还能够对基坑工程中所 有构件信息(涵盖标注信息及支护结构模型的各种特性信息)进行表现,实现了结构施 工图和基坑结构模型之间的动态互联,从而可以减少重复建模、计算、绘图的工程量,

在提升了出图效率的同时,还能够降低基坑工程后续各个阶段出错的概率。图 4-38 为 该项目结构出图的总体流程。

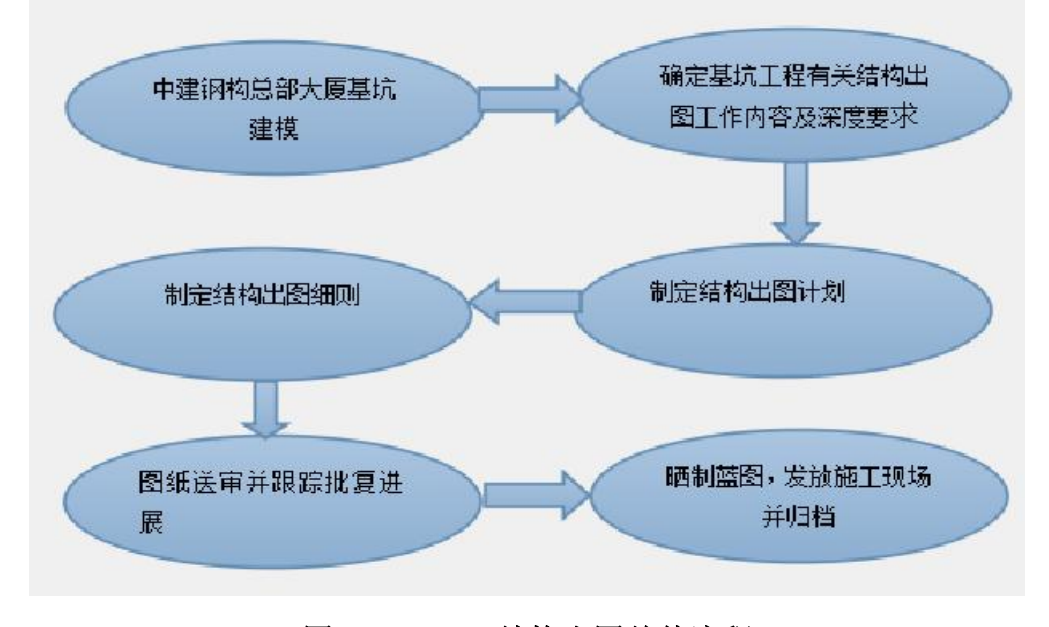

### 图 **4-38 BIM** 结构出图总体流程

#### **Fig 4-38 BIM structure drawing of overallflow**

本项目结构施工图涉及到基坑整体结构类别、尺寸以及按照规定所使用的材料说 明,除此之外,还应包含基坑中各构件的配筋情况、混凝土标号等级、立面标高,必要 的时候还要要附有某些复杂节点的细部构造,因此是项目施工的重要参考文件。基于 BIM 模型出平面图必须先要对结构施工图纸的详细程度、图形的样式、模型视图比例、 尺寸标注、信息注释等关键信息进行统一的设定。如图 4-39 所示为使用 TEKLA 软件 创建零件图纸前需要作的一些设定。

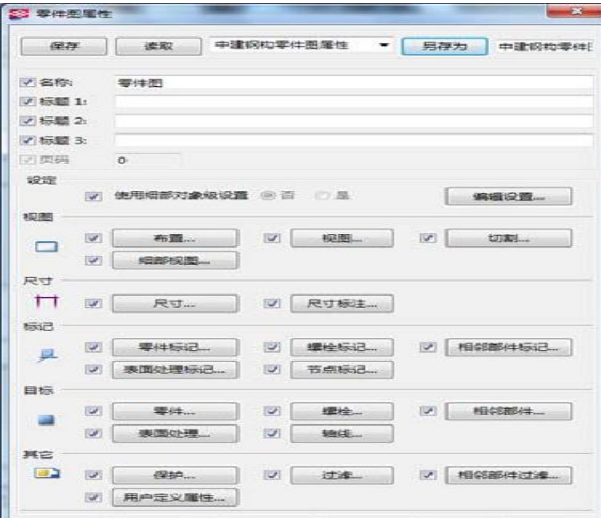

图 **4-39** 创建图纸之前对图纸属性进行相关设置 **Fig 4-39 Make related settings**

在本项目中,根据已经创建的基坑模型可以直接生成结构或构件的平、立、剖图纸 和三维轴测图。其中包含了图框、钢筋、构件的尺寸标注等,基本可以满足国内制图规 范的出图要求。如图 4-40、4-41 所示分别为基坑内支撑钢管立柱布置图以及基坑支护 结构平面布置图。在基坑支护平面布置图上任何位置创建剖切符号,如图 4-42 可以随 机生成剖面图并进行相关标注。通过模板编辑功能还可以在其中对构件或零件的材质、

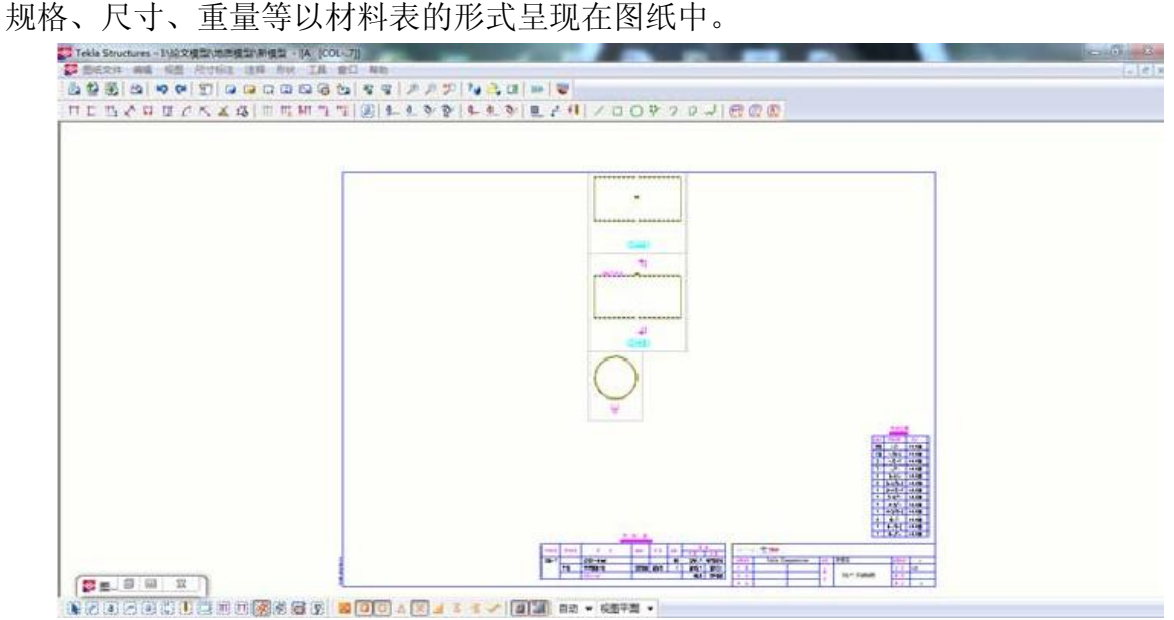

图 **4-40** 基坑内支撑钢管立柱 **LZ01** 的布置图 **Fig 4-40 Layout drawing of LZ01 for steel Tube column**

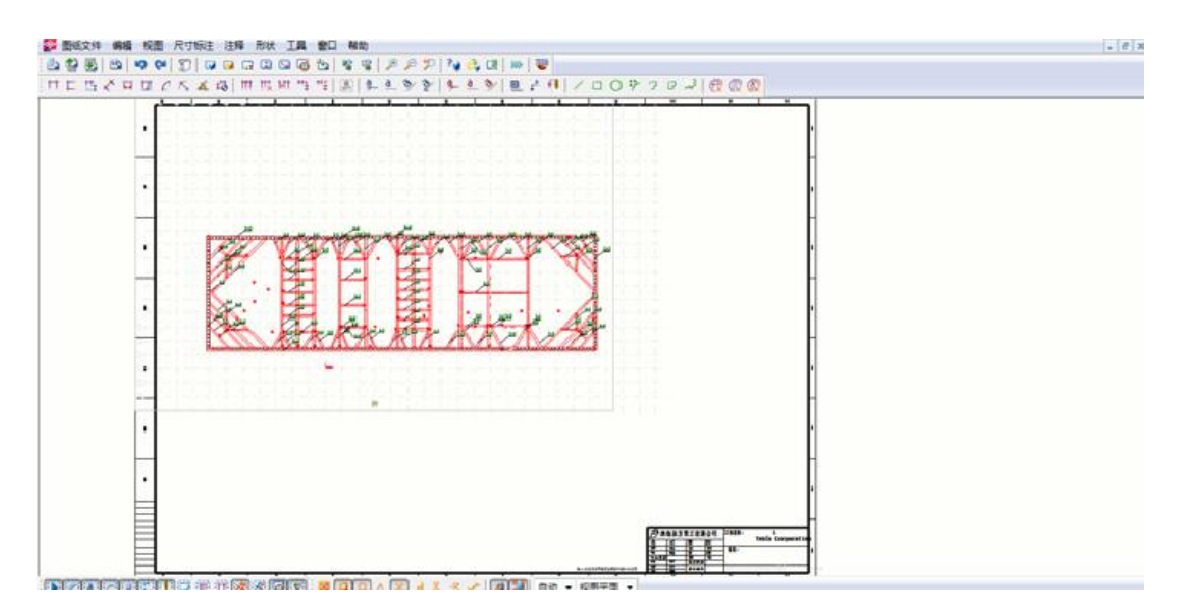

图 **4-41** 基坑支护平面布置图

**Fig 4-41 Plan of foundation pit support**

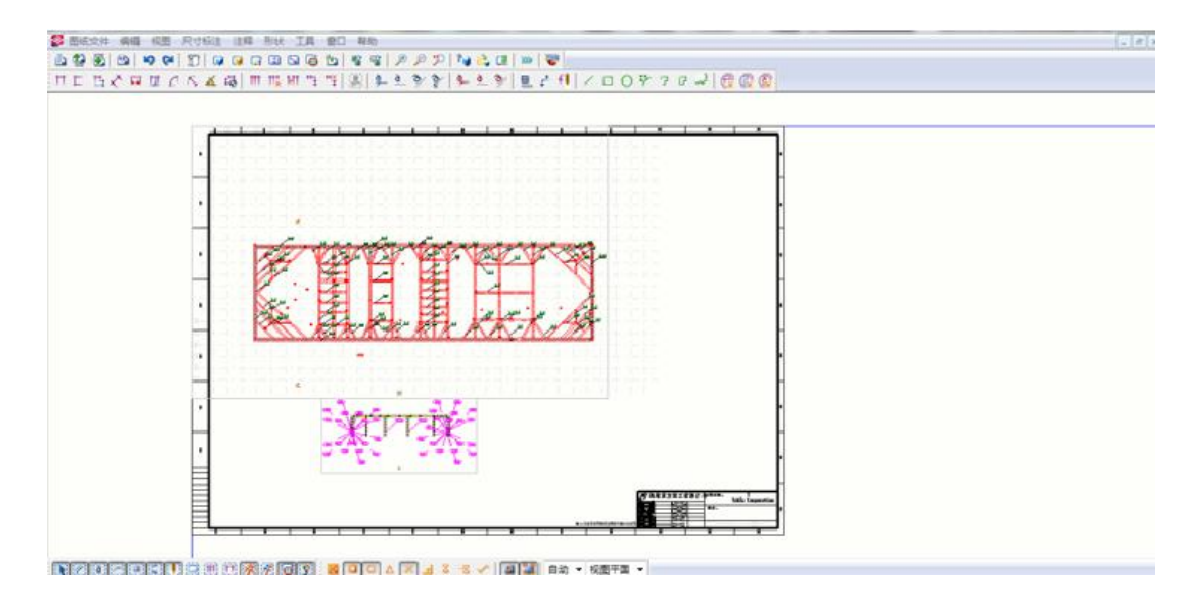

图 **4-42** 任意位置剖切实时生成剖面图

#### **Fig 4-42 Profile generated in real time by cutting at any position**

从上述 BIM 设计流程可以看出,与传统的出图模式相比,BIM 结构图纸中的各种 注释符号表示的不仅是一种构件的表示符号或者与模型本身毫无关系的注释文字,还涵 盖了对构件进行深化设计所需要的各种数据信息,而这些信息在后期可以进行重复利 用,提高了图纸的利用效率,体现了图纸的附加价值。而且 BIM 施工图注释方式是参 数化标注,可以利用修改参数来实现基坑支护结构施工方案的优化调整。

整个设计流程基于同一个 BIM 模型,当基坑模型发生调整时,与之相关图纸和尺 寸标注、注释等将同步更新,避免了人为修改导致的工作量增加以及出错率的提高。

#### <span id="page-37-0"></span>**4.5.2** 图纸的规范管理

图纸的规范化管理对于复杂的工程项目来说是很有必要的。在本项目中,通过对 BIM 生成的图纸进行模板文件的定制,实现了每张图纸有唯一代号,借助于计算机网 络系统,使图纸管理变得极为方便,也能够满足工作过程中的文档记录保密的要求,很 大程度上提高了数据信息的传递效率。图 4-43 为按照实际需要定制的本项目零件图模 板。

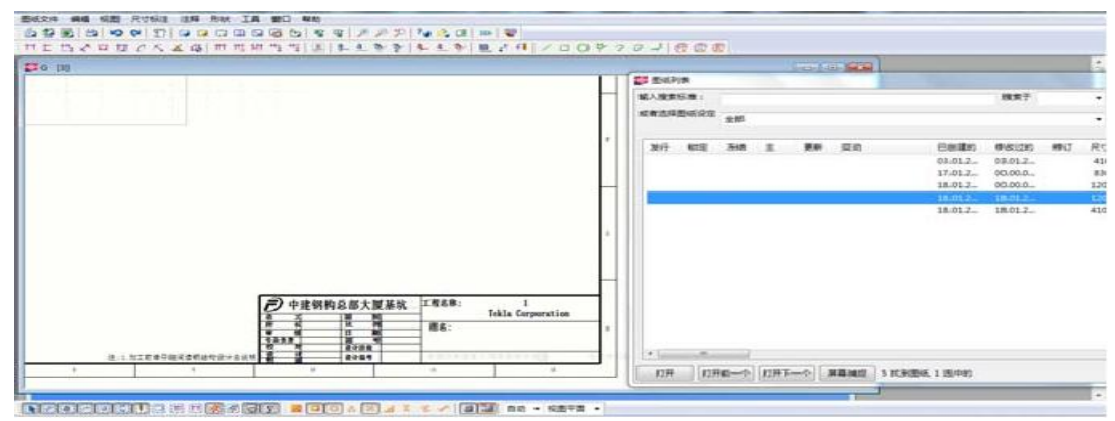

图 **4-43** 本项目定制模板 **Fig 4-43 Custom template for the project**

#### <span id="page-38-0"></span>**4.6** 利用 **robot** 进行深基坑支护结构受力计算

Robot 软件能够计算施加在基坑围护结构上的侧压力,包括由土体引起的侧压力及 物料堆载引起的侧压力,根据本项目地勘报告数据,在 robot 软件内置的土壤数据库中 选取涉及到的土层信息,包括土层的名称、类型等。如图 4-44 所示为 robot 软件内置 的土壤数据库。本项目涉及到的土层主要有人工填土、淤泥、黏土、粗砂等,可以在土 壤数据库中选择。

|                |                            | 名称                      | 类型             | 合并符号           | 潮湿类型              | IL/ID     | 彩色 | 单位:<br>fkG/                     |
|----------------|----------------------------|-------------------------|----------------|----------------|-------------------|-----------|----|---------------------------------|
|                | $\overline{\mathsf{v}}$    | well graded gravels     | GW             |                |                   | 0.00      |    |                                 |
| $\overline{2}$ | V                          | well graded gravel -    | GW             | ------         |                   | 0.00      |    |                                 |
| 3              | $\overline{\mathcal{L}}$   | poorly graded grave GP  |                | ------         |                   | 0.00      |    | 2 2 2 2 2 2 2 2 2 3 1 1 2 2 2 2 |
| 4              | $\boldsymbol{\mathcal{J}}$ | poorly graded grave GP  |                |                |                   | 0.00      |    |                                 |
| 5              | v                          | sity gravels            | GM             |                |                   | 0.00      |    |                                 |
| Б              | v                          | glavel - sand - silt    | GM             |                |                   | 0.00      |    |                                 |
| 7              | $\overline{\mathbf{v}}$    | clayey gravels          | GC             |                | -----             | 0.00      |    |                                 |
| 8              | ᢦ                          | glavel - sand - caly    | GC             |                |                   | 0.00      |    |                                 |
| Э              | ⊽                          | well graded sands       | SW <sub></sub> |                |                   | 0.00      |    |                                 |
| 10             | $\overline{\mathbf{v}}$    | well graded gravelly SW |                | .              |                   | 0.00      |    |                                 |
| 11             | $\overline{\mathbf{v}}$    | poorly graded sand      | SP             | ------         |                   | 0.00      |    |                                 |
| 12             | v                          | poorly graded grave     | SP             | <b>Chicago</b> |                   | 0.00      |    |                                 |
| 13             | $\overline{\mathbf{v}}$    | sity sands              | <b>SM</b>      |                | -----             | 0.00      |    |                                 |
| $\vert$ 4      | ◡                          | sand - silt mixtures    | <b>SM</b>      |                | -----             | 0.00      |    |                                 |
| 15             | $\sim$                     | clayey sands            | SC             |                | <b>CONTRACTOR</b> | 0.00      |    |                                 |
| $\sim$<br>4    |                            | 111                     | $\sim$         |                |                   | $\sim$ 00 |    |                                 |

图 **4-44 Robot** 中的土壤数据库 **Fig 4-44 Soil Database in Robot**

通过编辑土层相关信息(如土层名称,土层顶部标高,土层厚度,土层颜色,泊松 比,内摩擦角,容重等),来定义土压力,通过指定地下水位标高可以考虑地下水及渗 流效应对深基坑支护结构的影响。通过指定与其他物体的水平距离来考虑其对土体侧压 力的影响(本项目中局部区域布置格栅桩搅拌桩来对淤泥层进行处理)。如图 4-45 所 示为土体定义选项框。

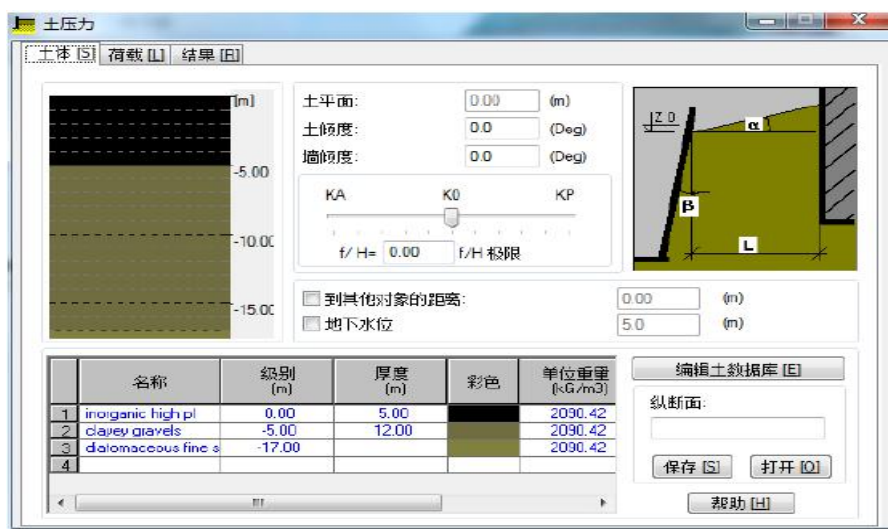

图 **4-45** 土体定义及相关参数输入 **Fig 4-45 Soil definition and related parameters input**

在深基坑工程施工过程中,基坑周边的堆料场及加工设备也会对土体侧压力产生间 接影响,robot 也可以通过定义基坑周围一定范围内的均布荷载及其与基坑支护结构之 间的水平距离来考虑间接因素对支护结构受力的影响。

在对基坑土体及地面超载进行定义及相关参数输入之后,通过结果选项框可以查看 土体侧压力的分布状况。如图 4-46、4-47 所示为土压力在不同土层中的分布状况,还 可以导出计算报告得到土压力计算的详细数据信息。

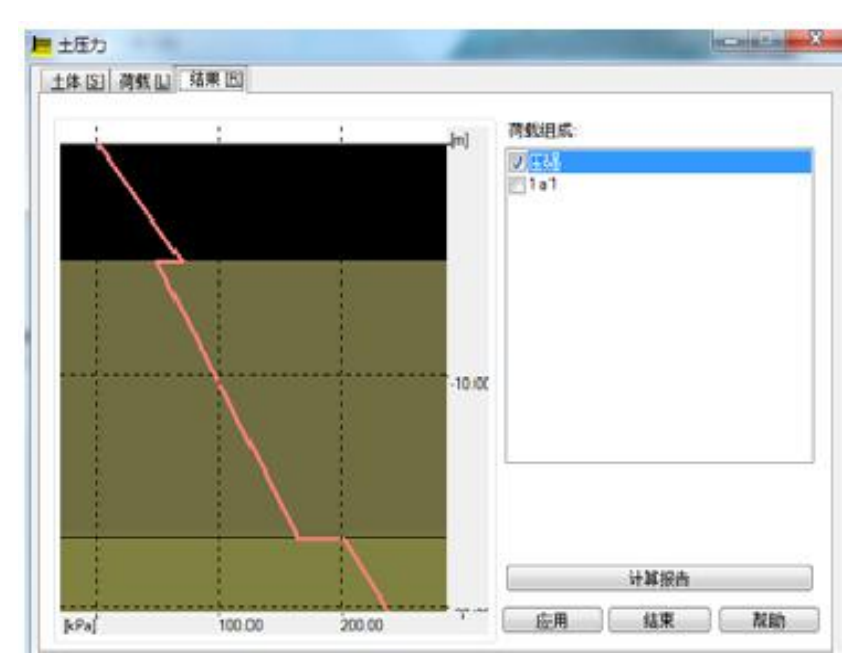

图 **4-46** 土压力分布

**Fig 4-46 Earth pressure distribution**

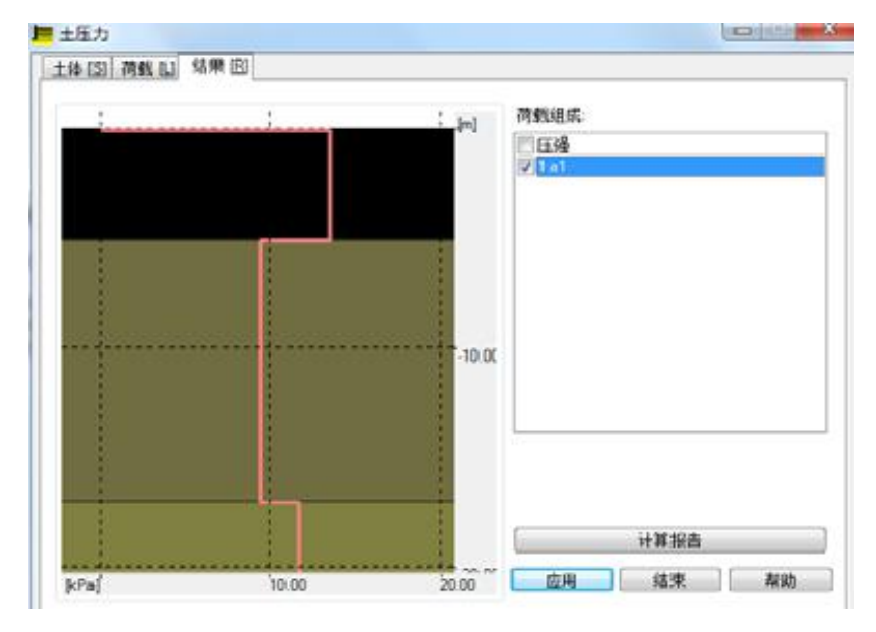

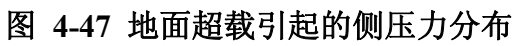

**Fig 4-47 Lateral pressure distribution caused by overloading on the ground**

#### <span id="page-40-0"></span>第五章 结论与展望

#### <span id="page-40-1"></span>**5.1** 结论

阅读了大量参考文献和针对目前行业的发展需求调研,结合目前 BIM 在土木专业 的快速发展,提出了在基坑支护方案的选择与优化上把 BIM技术应用在深基坑支护结 构的设计与应用,并对这种方案的可行性价值优势进行了明确的分析与肯定。最后以实 例工程作为设计选择,对 BIM技术的价值以及应用于深基坑支护可行性实施流程进行 了探究并得出了以下结论:

在深基坑支护施工过程中,根据各方数据信息集中在 BIM模型中可以更加直截了 当的进行施工,尤其是施工的关键部位和复杂化位置,确保了施工精确化、信息化、施 工的方案最优化等等,除此以外,创建的 BIM 模型还可以自动核算成本,有效的合理 安排工期是施工工作更加规范高效,确保了工程的质量安全。

#### <span id="page-40-2"></span>**5.2** 展望

#### <span id="page-40-3"></span>**5.2.1** 目前待解决的问题

就目前国内 BIM 发展形式来说, BIM 还处于探索阶段, 在基坑支护工程中广泛运 用 BIM, 还是不得不要面临很多技术上的问题, 不然很难在基坑支护工程范围内推广 BIM。主要的技术问题如下:首先 BIM是新发的专业软件,从而自然而然兼容性比较弱, 必须要一些辅助性软件的配合,才能创建相关的模型,而且尤其针对于传统设计人员习 惯于传统的设计软件来说,要习惯 BIM软件不仅要思维方式转变,而且还要花更多的 时间和精力来学习。其次,针对 BIM模型设计的标准和规范在不同的地理环境、区域 差等都存在不同的标准,统一规范标准也是有待开发的。再次,根据各方信息,创建完 成 BIM 模型后, 自然就需要一个平台来计算有关数据, 因此有必要要开发一个这样的 平台,这样就可以把统一的规范、计算公式、工程相关的参数等等一并输入到平台中, 让参与工程的各方面人员都可以第一时间在掌握并通过这个软件接口来了解该工程的 进展、成本以及进度的控制了。这就充分体现了 BIM 的优势, 各专业之间的信息互通 在基坑支护结构领域的优势了。

#### <span id="page-40-4"></span>**5.2.2** 未来发展趋势

针对传统设计而言,传统的深基坑设计、施工及监测等之间的格局被目前建筑时代 发展演变而来的 BIM 技术所打破了,时代在进步,建筑专业在更新,BIM 技术促进各 个不同的专业站在一个平台里,实现信息的共享,不仅增加各个不同专业的工作效率, 而且还可以明显的降低差错率,避免返工甚至更大的损失,让施工方案最优化,实现附 加价值的最大化。

#### <span id="page-41-0"></span>参考文献

[1] 中华人民共和国行业标准. JGJ120-99. 建筑基坑支护技术规程[S]. 北京:中国建筑工 业出版,1999.

[2] 柳建国,程良奎. 北京地区基坑支护技术的发展与工程实践 [J]. 岩土力学, 2009,30(4):1013-1017.

[3] 黄亚斌.BIM 技术在设计中的应用实现 [J].土木建筑工程信息技术,2010,2(4): 71-78.

[4] 何关培. BIM 和 BIM 相关软件 [J].土木建筑工程信息技术,2010,2(4):110-117.

[5] 赵志缙,应惠清.简明深基坑支护设计施工手册[M].北京: 中国建筑工业出版,2000.

[6] 杨迎晓,等.某综合楼基坑围护设计[J].岩土工程学报,2006,28(增刊):1623-1627.

[7] 何关培 BIM 总论[M]. 中国建筑工业出版社, 2011.

[8] 朱瑞钧,等.钻孔灌注桩支护条件下基坑变形研究 [J].广西工学院,2008,19(2):5-9.

[9] 满庆鹏,孙成双.基于 IFC 标准的建筑施工信息模型[J].土木工程学报,2011,44(增 刊) : 239-243.

[10] 刘文鹏,叶英华,刁波.基于 IFC 标准的结构耐久信息模型[J].土木建筑工程信息技 术,2010,2( 2) :22-27.

[11] 王响贵.浅析岩土工程深基坑支护的影响因素及防治[J].城市建设理论研究(电子 版),2013,26.

[12] 林孝城.BIM 在岩土工程勘察成果三维可视化中的应用[J].福建建筑,2014(6):

111-113.

[13] 杨敏,赵军.BIM 技术在深基坑工程中的应用探讨[A].2014 年全国工程地质学术大会 论文集[C].2014

[14] 彭曙光.BIM 技术在基坑工程设计中的应用[J].重庆科技学院学报(自然科学 版).2012.14(5):129-131.

[15] 潘春雨,孙彪. 超高层建筑的深基坑支护施工技术研究 [J]. 工程技术研究 ,2017,(2): 65-71.

40

#### <span id="page-42-0"></span>致 谢

时光荏苒,转眼紧张学习的三年时光就度过了,经历了系统的建筑施工技术专业的 学习,对专业的认知更加明确,在大学期间也成长了很多,这短暂的三年来,陪伴我的 专业课老师,公共课老师付出了很多,不仅让我学到了专业知识,而且还是让我学到了 如何做人,如何为社会做贡献,在此表示感谢。经历 2 个月的时间终于完成论文的撰写, 我在撰写过程中所幸有耐心的姚老师的指导,你给我解答的每一个问题、提出的每一个 思路,都让我有种拨开云雾的感觉。从根本上解决我的问题,让我论文期间少走了很多 弯路,再次十分感谢姚老师付出的一切。我会记住姚老师你的谆谆教诲,走好未来人生 的每一步。

当然,大学期间遇到我的女朋友,和我一个专业,每当我遇到学业问题,我们都互 相鼓励,互相帮助,给予理解,在此我希望给你一个美好的未来。

在撰写论文期间,同学们也对我帮助了很多,再次表示感谢!